# Google **Guide de démarrage Google - Optimisation pour les moteurs de recherche**

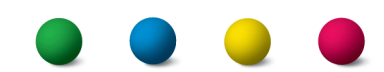

## Bienvenue dans le Guide de démarrage de Google relatif à l'optimisation pour les moteurs de recherche.

Ce document était dans un premier temps destiné aux équipes au sein de Google même. Après réflexion, nous avons toutefois estimé que cette ressource pouvait également être utile aux webmasters novices dans le domaine de l'optimisation pour les moteurs de recherche et souhaitant améliorer l'interaction de leurs sites à la fois avec les utilisateurs et les moteurs de recherche. Ce guide ne vous dévoilera aucun secret qui vous permettra de classer automatiquement votre site parmi les premiers résultats de recherche dans Google (désolé de vous décevoir...). Toutefois, en respectant les consignes décrites ci-dessous, vous facilitez l'exploration et l'indexation de votre contenu par les moteurs de recherche.

Optimiser son site pour les moteurs de recherche implique souvent que vous deviez apporter de légères modifications à certaines parties de votre site Web. Lorsque vous considérez chacune de ces modifications individuellement, elles semblent constituer des améliorations progressives. Toutefois, lorsque vous les combinez à d'autres procédés d'optimisation, elles peuvent avoir des conséquences importantes sur la navigation des utilisateurs et les performances de votre site dans les résultats de recherche naturelle. Vous connaissez probablement déjà un bon nombre des thèmes abordés dans ce guide, car ils représentent les ingrédients essentiels de tout site Web. Il se peut toutefois que vous n'exploitiez pas toutes les possibilités de ces thèmes.

Même si le titre de ce guide contient les termes "moteur de recherche", nous aimerions souligner que les décisions que vous prenez quant à l'optimisation de votre site doivent avant tout reposer sur l'intérêt des visiteurs de votre site. Ils sont les premiers utilisateurs de votre contenu et font appel aux moteurs de recherche pour trouver votre site Web. Pour obtenir les résultats voulus ne vous concentrez pas trop sur les petites modifications à effectuer pour améliorer votre classement, mais mettez en évidence toutes les qualités de votre site afin qu'elles soient visibles dans les moteurs de recherche.

Votre site peut être plus grand ou plus petit que le site que nous utilisons, et proposer un contenu très différent. Toutefois les thèmes relatifs à l'optimisation que nous abordons devraient être applicables à tous types de sites et ce indépendamment de leur taille. Nous espérons que ce guide vous donnera de nouvelles idées pour améliorer votre site Web. N'hésitez pas à visiter le [forum d'aide pour les webmasters](http://www.google.com/support/forum/p/webmasters?hl=fr) pour nous envoyer vos questions, vos commentaires ou nous faire part de votre réussite.

Liens Forum d'aide pour les webmasters <http://www.google.com/support/forum/p/webmasters?hl=fr>

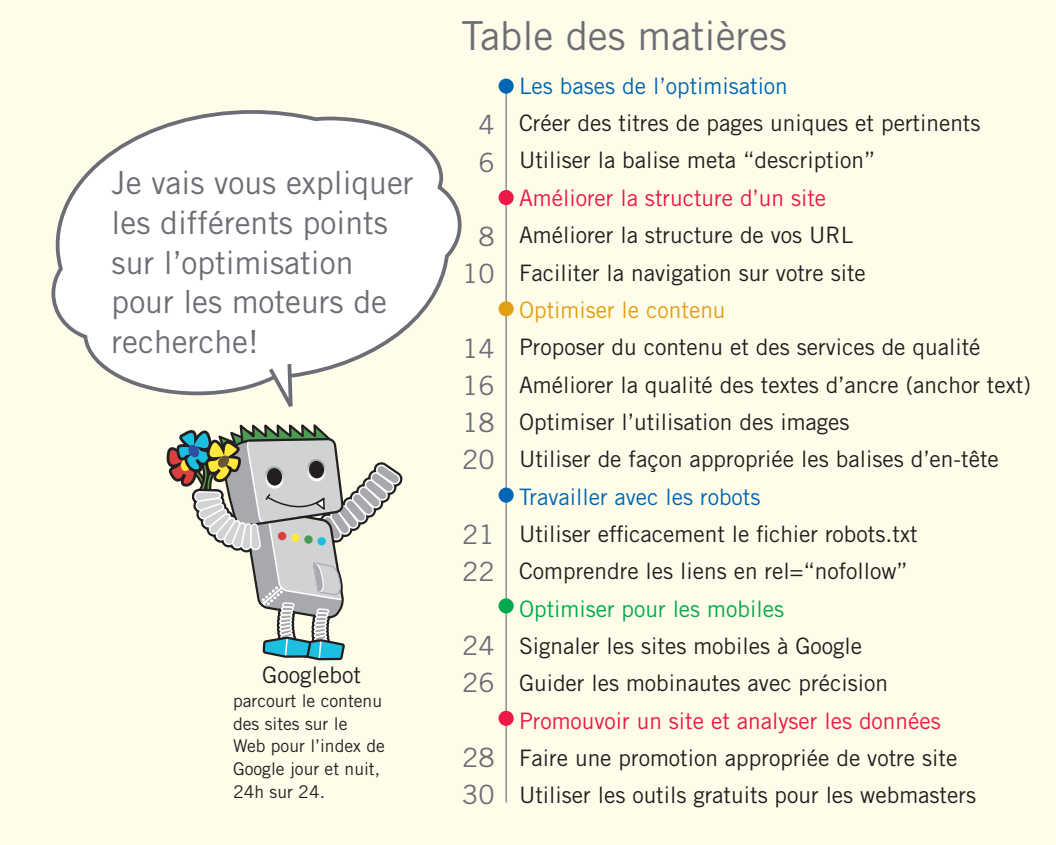

Afin d'illustrer nos propos, nous avons créé un site Web fictif qui servira d'exemple tout au long de ce document. Pour chaque thème, nous avons développé suffisamment d'informations sur le site pour illustrer le point traité. Voici quelques informations d'arrière-plan concernant le site que nous allons utiliser par la suite:

**Nom du site/ de l'activité:** "Brandon's Baseball Cards" **Nom de domaine:** brandonsbaseballcards.com **Contenu du site:** vente en ligne de cartes de baseball, catalogue des prix, articles et contenu d'actualités **Taille:** site de petite taille, environ 250 pages

L'optimisation pour les moteurs de recherche affecte uniquement les résultats de recherche naturelle, et non les résultats "payants" ou "sponsorisés", tels que Google AdWords.

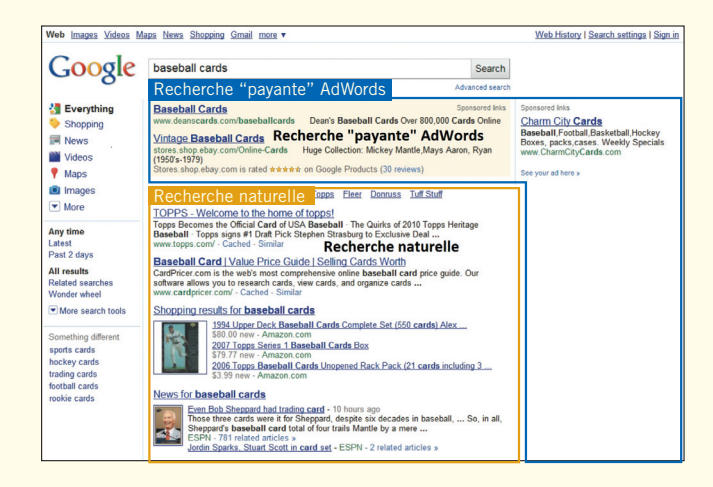

## <span id="page-3-0"></span>**Créer des titres de pages uniques et pertinents**

### Indiquer les titres de pages en utilisant les balises <title>

**La balise <title> vous permet d'attribuer un titre à vos pages et ainsi d'indiquer aux utilisateurs et aux moteurs de recherche le thème d'une page donnée**. Cette balise doit être placée dans la balise <head> du document HTML (1). L'idéal serait de créer un titre unique pour chaque page de votre site.

## Le contenu des titres s'affiche dans les résultats de recherche

Si votre document figure dans une page de résultats de recherche, **le contenu de la balise <title> apparaît en général dans la première ligne des résultats**. Si vous ne connaissez pas les différentes parties composant une page des résultats de recherche Google, vous pouvez visionner la vidéo "Anatomie d'un résultat de recherche" ou [anatomy of a search result](http://googlewebmastercentral.blogspot.com/2007/11/anatomy-of-search-result.html) (en anglais) de Matt Cutts, ingénieur chez Google, ainsi que ce [schéma d'une page de](http://www.google.com/support/websearch/bin/answer.py?answer=35891) [résultats de recherche Google](http://www.google.com/support/websearch/bin/answer.py?answer=35891).

Les mots contenus dans le titre s'affichent en gras lorsqu'ils correspondent à la recherche de l'utilisateur. **Cela lui permet de reconnaître en un clin d'œil si la page est pertinente pour sa recherche**. (2)

Le titre de votre page d'accueil peut indiquer le nom de votre site/ commerce ou inclure d'autres informations importantes, notamment l'emplacement physique du commerce, ses activités ou services principaux. (3)

### $<$ html $>$ <head>

<title>Brandon's Baseball Cards - Buy Cards, Baseball News, Card Prices</title>

<meta name="description" content="Brandon's Baseball Cards provides a large selection of vintage and modern baseball cards for sale. We also offer daily baseball news and events in"> </head>

 $<$ body $>$ 

apparaissent en gras).

(1) Titre de la page d'accueil de notre site de cartes de baseball indiquant le nom du commerce et trois de ses activités principales.

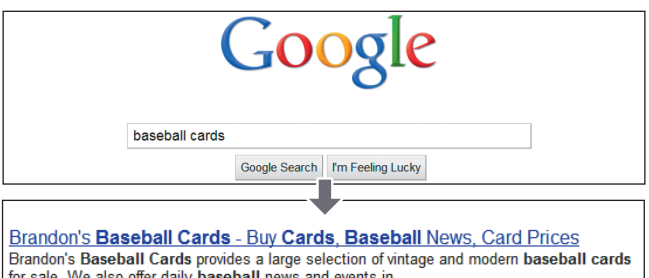

www.brandonsbaseballcards.com/ - Cached - Similar (2) Un utilisateur fait la recherche [baseball cards]. La page d'accueil apparaît avec le titre sur la première ligne (les termes de la recherche de l'utilisateur

Brandon's Baseball Ca... >  $\rightarrow$   $\boxed{\textbf{C}}$   $\boxed{\textbf{f}$   $\boxed{\textbf{x}}$  http://www.brandonsbaseballcards.com/

Lorsque l'utilisateur clique sur le résultat et visite la page, le titre de la page s'affiche en haut du navigateur.

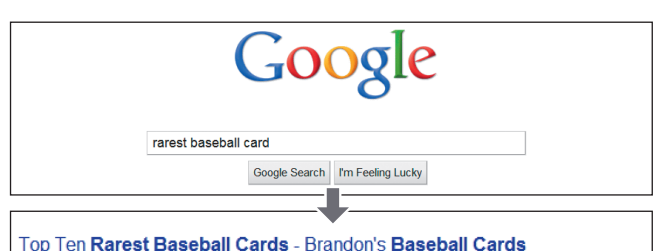

These ten baseball cards are the rarest in the world. Here's the story behind each card and how much you could expect to pay for them at auction. Many will ...<br>www.brandonsbaseballcards.com/articles/ten-rarest-baseball-cards.htm - Cached - Sin

(3) Un utilisateur fait la recherche [rarest baseball cards]. Une page de notre site plus profonde et adaptée à sa recherche s'affiche sur la page des résultats de recherche (son titre est unique et propre au contenu de la page).

#### Glossaire

### Moteur de recherche

Fonction ou programme informatique permettant de rechercher des données sur Internet à l'aide de mots clés ou de termes spécifiques. Balise <head>

Élément indiquant l'en-tête d'un document HTML. Le contenu de cet élément ne s'affiche pas dans le navigateur.

### HTML (HyperText Markup Language)

Langage utilisé pour créer des pages Web. Il permet de spécifier les éléments de base d'une page Web, notamment le texte, les images et les liens hypertextes.

#### Requête de recherche

Un ou plusieurs termes saisis par l'utilisateur pour effectuer une recherche dans un moteur de recherche

## Meilleures pratiques

## **Décrivez le contenu de la page de façon pertinente**

Choisissez un titre décrivant clairement le thème du contenu de la page.

### **Évitez:**

- de choisir un titre sans lien direct avec le contenu de la page;
- d'utiliser des titres vagues ou par défaut, tels que "Sans titre" ou "Nouvelle page 1".

## **Créez des balises <title> uniques pour chaque page**

L'idéal serait d'attribuer une balise <title> unique à chacune de vos pages. Cela permet à Google de saisir la différence entre cette page et les autres pages du site.

### **Évitez:**

d'utiliser une seule et même balise <title> sur toutes les pages de votre site ou sur un grand nombre de pages.

## **Utilisez des titres courts mais descriptifs**

Les titres peuvent être à la fois courts et riches en informations. Lorsque le titre est trop long, Google en affiche uniquement une partie dans les résultats de recherche.

### **Évitez:**

- d'utiliser des titres très longs et peu utiles pour les utilisateurs ;
- de remplir vos balises <title> de mots clés inutiles.

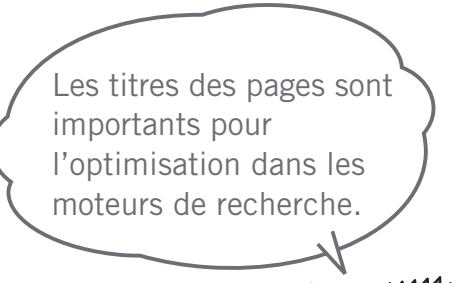

Liens

 **Anatomy of a search result**

 <http://googlewebmastercentral.blogspot.com/2007/11/anatomy-of-search-result.html> **Schéma d'une page de résultats de recherche Google**

<http://www.google.com/support/websearch/bin/answer.py?answer=35891>

## <span id="page-5-0"></span>**Utiliser la balise meta "description"**

## Un résumé du contenu peut être utilisé pour chaque page

**La balise meta description d'une page fournit à Google et aux autres moteurs de recherche un résumé du contenu de la page.** (1) Tandis que le titre d'une page peut se composer de quelques termes ou d'une expression, la balise meta description d'une page peut contenir une ou deux phrases ou un court paragraphe. Les Outils Google pour les webmasters proposent une [section](https://sites.google.com/site/webmasterhelpforum/fr/aide-au-referencement/analyser-votre-contenu-et-soumettre-votre-sitemap) [d'analyse du contenu](https://sites.google.com/site/webmasterhelpforum/fr/aide-au-referencement/analyser-votre-contenu-et-soumettre-votre-sitemap) pratique qui vous signale toute balise meta description trop courte, trop longue ou dupliquée à maintes reprises (ces mêmes informations sont également indiquées pour les balises <title>). Tout comme la balise <title>, la balise meta description se place à l'intérieur de la balise <head> de votre document HTML.

### Quels sont les avantages de la balise meta "description"?

Les balises meta description sont importantes, car **Google peut les utiliser comme extraits ou "snippets" de vos pages**. Nous mettons l'accent sur le "peut", car en effet, Google peut également choisir d'utiliser une section pertinente du texte visible sur votre page si elle correspond à la requête de l'utilisateur. En outre, Google peut également utiliser la description de votre site fournie dans le répertoire de sites Web Open Directory Project ou ODP, si votre site y est répertorié. Découvrez [comment empêcher](http://www.google.com/support/webmasters/bin/answer.py?answer=35264) [les moteurs de recherche d'afficher des données ODP](http://www.google.com/support/webmasters/bin/answer.py?answer=35264). Ajouter des balises meta de description à chacune de vos pages est toujours une bonne solution dans le cas où Google ne trouverait aucun extrait de texte approprié à présenter dans les résultats de recherche. Le Centre d'aide Google pour les webmasters vous propose un article relatif à [l'amélioration des extraits présentés à](http://www.google.com/support/webmasters/bin/answer.py?answer=35264) [l'aide de balises meta description pertinentes](http://www.google.com/support/webmasters/bin/answer.py?answer=35264) .

Les termes apparaissent en gras dans les extraits ou "snippets" lorsqu'ils correspondent à une recherche utilisateur (2). Cela donne une indication à l'utilisateur sur la correspondance entre ce qu'il recherche et le contenu de la page (3). Regardez l'exemple ci-dessous, avec un extrait issu d'une balise meta description sur une page profonde (qui contient une description unique).

 $<$ html $>$  $-\theta$ head $\sim$ 

<title>Brandon's Baseball Cards - Buy Cards, Baseball News, Card Prices</title> neta name="description" content="Brandon's Baseball Cards provides a large selection of vintage and modern baseball cards for sale. We also offer daily baseball news and events in">

</head> <body>

(1) Le début de la balise meta description de notre page d'accueil, avec une présentation générale des services du site.

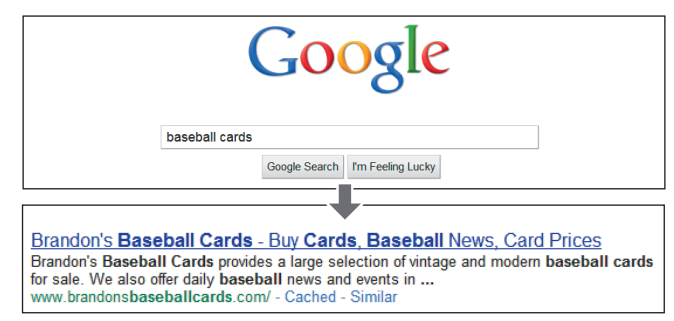

2) Un utilisateur fait la recherche [baseball cards]. Notre page d'accueil apparaît en résultat, avec une partie de la balise meta description dans l'extrait ou "snippet".

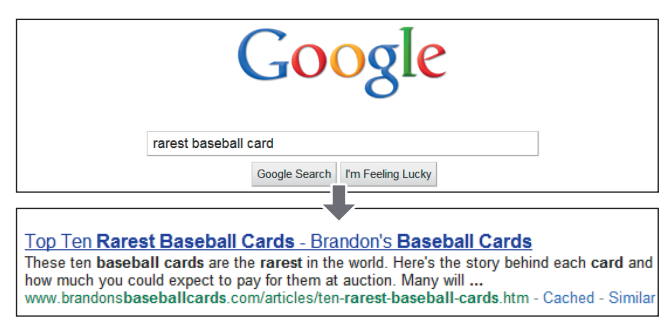

(3) Un utilisateur fait la recherche [rarest baseball cards]. L'une des pages plus profondes de notre site, contenant une balise meta description unique, s'affiche dans les résultats de recherche.

#### Glossaire

### Extrait ou "snippet

Texte descriptif qui s'affiche sous le titre d'une page Web dans les résultats d'un moteur de recherche. Ce texte contient un résumé de la page Web concernée et/ ou des parties de celle-ci, en fonction des mots clés saisis par l'utilisateur. Open Directory Project (ODP)

Le plus grand annuaire Web du monde, géré par des bénévoles. Il contient une liste de liens Internet collectés à grande échelle et classés par catégories.

### Domaine

Adresse Internet indiquant l'emplacement d'un ordinateur ou d'un réseau. Les domaines font l'objet d'un contrôle afin d'éviter les doublons.

## Meilleures pratiques

## **Résumez le contenu de la page de façon pertinente**

Rédigez une description pouvant à la fois informer et intéresser les utilisateurs lorsque la balise meta description s'affiche comme extrait dans les résultats de recherche.

### **Évitez:**

- de rédiger une balise meta description sans lien direct avec le contenu de la page ; d'utiliser des descriptions génériques telles que "Ceci est un site Web" ou "Page sur les cartes de baseball" ;
- de remplir la balise de description de mots clés uniquement ;
- de copier-coller l'intégralité du contenu du document dans la balise meta description.

## **Utilisez des descriptions uniques pour chaque page**

L'utilisation de balises meta description distinctes pour chaque page permet d'aider à la fois les utilisateurs et Google, surtout pour les recherches pouvant renvoyer plusieurs pages de votre domaine (par exemple les recherches effectuées à l'aide de [l'opérateur site](http://www.google.com/support/webmasters/bin/answer.py?hl=fr&answer=35256):). Si votre site est constitué de milliers voire de millions de pages, une attribution manuelle de balises meta description n'est probablement pas envisageable. Dans ce cas, nous vous conseillons de générer automatiquement des balises meta description en fonction du contenu de chaque page.

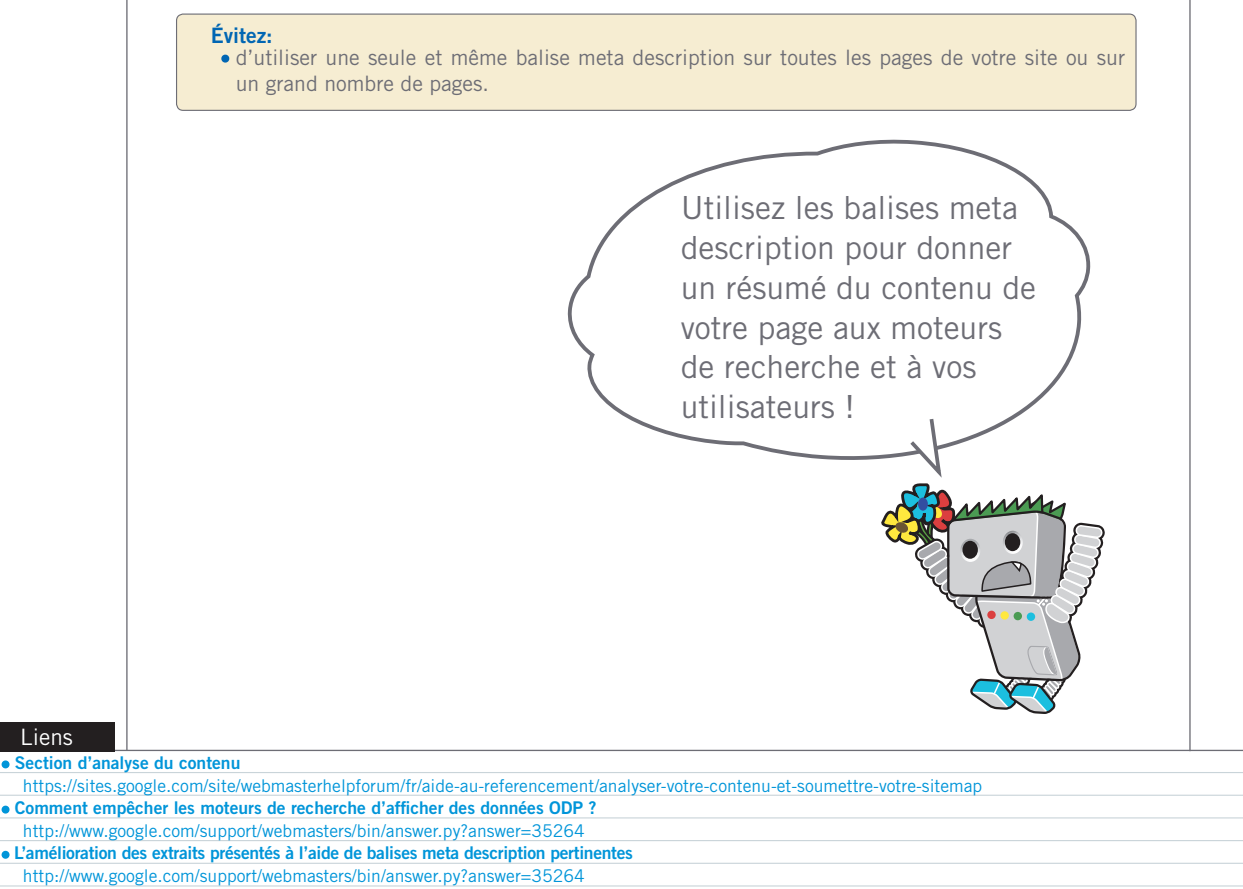

**L'opérateur site:**

**Liens** 

http://www.google.com/support/webmasters/bin/answer.py?hl=fr&answer=35256

## <span id="page-7-0"></span>**Améliorer la structure de vos URL**

## Utilisez des URL simples à comprendre pour transmettre votre information

En créant des catégories et des noms de fichiers descriptifs pour les documents de votre page Web, vous améliorez l'organisation de votre site et **facilitez l'exploration de vos documents par les moteurs de recherche**. Cela permet aussi de créer des URL plus faciles à exploiter, notamment pour les webmasters souhaitant renvoyer vers votre contenu. Les utilisateurs risquent d'être intimidés par des URL extrêmement longues et énigmatiques, contenant très peu de mots reconnaissables.

Ce type d'URL (1) peut être déconcertant et peut provoquer une mauvaise expérience utilisateur. Les utilisateurs auraient des difficultés à mémoriser l'URL par cœur ou à créer un lien pointant vers l'URL. En outre les utilisateurs pourraient penser qu'une partie de l'URL est inutile, surtout lorsque celle-ci affiche de nombreux paramètres méconnaissables. Ils pourraient laisser de côté une partie de l'URL et corrompre ainsi le lien.

Certains utilisateurs peuvent également établir un lien vers votre page en utilisant l'URL de la page en question comme texte ancré du lien. **Lorsque votre URL contient des mots pertinents, elle fournit aux utilisateurs et aux moteurs de recherche plus d'informations sur la page que lorsqu'elle est composée d'un ID ou d'un paramètre portant un nom étrange.** (2)

## Les URL sont montrées dans les résultats de recherche

Enfin, **rappelez-vous que l'URL renvoyant vers un document s'affiche dans les résultats de recherche de Google, au-dessous du titre et de l'extrait du document**. Tout comme le titre et l'extrait, le texte de l'URL s'affiche en gras lorsqu'il apparaît dans les résultats de recherche de l'utilisateur. (3) A droite, un nouvel exemple avec une URL de notre domaine pour une page contenant un article relatif aux cartes de baseball les plus rares. Les mots de l'URL sont plus susceptibles de retenir l'attention d'un utilisateur qu'un ID du type "www.brandonsbaseballcards.com/article/102125/".

Google peut explorer tous types de structures d'URL, même lorsqu'elles sont complexes. Toutefois, dans l'intérêt des utilisateurs et des moteurs de recherche, il peut être utile de prendre le temps de simplifier vos URL autant que possible. Certains webmasters

essaient d'y parvenir en transformant leurs [URL dynamiques](http://www.google.com/support/webmasters/bin/answer.py?hl=fr&answer=76329) en URL statiques. Ce procédé ne pose pas de problème à Google ; nous souhaitons néanmoins souligner que cette technique avancée peut, si elle n'est pas effectuée correctement, entraîner des problèmes lors de l'exploration de votre site. Pour plus d'informations sur la création de structures d'URL faciles à explorer, nous vous conseillons de consulter la page du centre d'aide pour les webmasters relative à la [création d'URL facilement](http://www.google.com/support/webmasters/bin/answer.py?answer=76329)  [explorables par Google](http://www.google.com/support/webmasters/bin/answer.py?answer=76329).

**All Google** ← → C <del>ii</del>  $\frac{1}{N}$  http://www.brandonsbaseballcards.com (1) URL vers une page de notre site de cartes de baseball qui pourrait décourager plus d'un utilisateur.

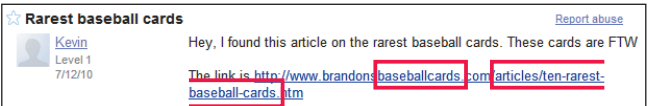

(2) Les mots surlignés ci-dessous peuvent informer l'utilisateur ou le moteur de recherche sur le contenu de la page cible avant même qu'ils ne suivent le lien.

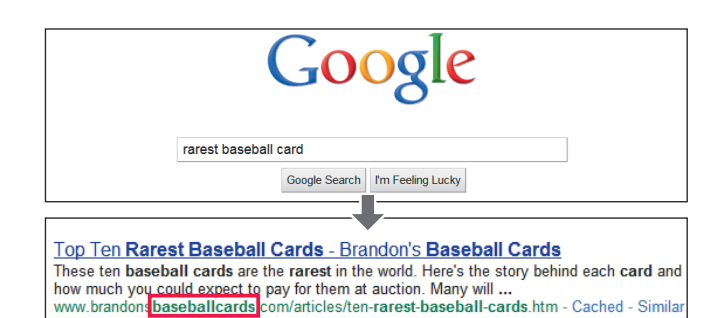

(3) Un utilisateur lance la recherche [cartes de baseball]. Notre page d'accueil apparaît dans les résultats de recherche, accompagnée de l'URL qui est répertoriée sous le titre et l'extrait.

### Glossaire

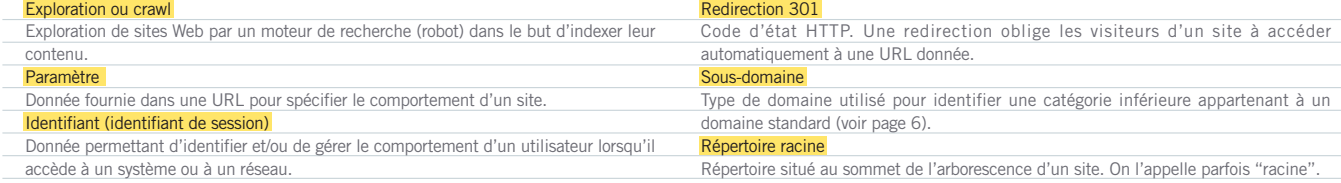

Optimiser

Choisissez une URL qui soit facile à comprendre pour vos utilisateurs et pour les moteurs de recherche!

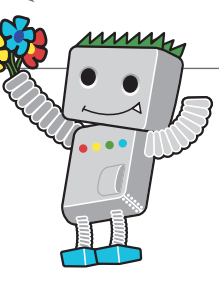

## **Utilisez des mots dans vos URL**

Les URL contenant du texte correspondant au contenu et à la structure de votre site sont plus conviviales pour les visiteurs qui parcourent votre site. Les internautes mémorisent les URL plus facilement et sont plus susceptibles d'établir des liens vers ces URL.

Meilleures pratiques

### **Évitez :**

- d'utiliser des URL trop longues avec des paramètres et ID de session inutiles ;
- de choisir des titres de pages généraux tels que "page1.html" ;
- d'utiliser des mots clés de façon excessive, tels que "cartes-baseball-cartes-
- baseball-cartes-baseball.htm".

## **Créez une structure de répertoire simple**

Utilisez une structure de répertoire offrant une bonne organisation de votre contenu et permettant aux utilisateurs d'identifier facilement la partie de votre site dans laquelle ils se trouvent. Essayez d'utiliser votre structure de répertoires afin d'indiquer le type de contenu vers lequel renvoie l'URL en question.

### **Évitez :**

- ......<br>• de créer des imbrications de sous-répertoires telles que ".../dir1/dir2/dir3/dir4/dir5/dir6/ page.html" ;
- d'utiliser des noms de répertoires sans lien direct avec leur contenu.

## **Utilisez une seule version d'URL pour renvoyer vers un document**

Afin d'empêcher que certains utilisateurs établissent des liens vers une version d'URL et d'autres vers une autre version d'URL (cela pourrait diviser la réputation du contenu entre les URL), essayez d'utiliser et de renvoyer vers une seule URL dans la structure et le système de liens internes de vos pages. Si vous constatez que les utilisateurs accèdent au même contenu via différentes URL, vous pouvez résoudre le problème en définissant une [redirection 301](http://www.google.com/support/webmasters/bin/answer.py?answer=93633) afin de rediriger vos URL non favorites vers l'URL principale des pages concernées. Si vous ne pouvez pas utiliser la redirection 301, vous pouvez utiliser l'URL canonique ou [l'élément lien](http://www.google.com/support/webmasters/bin/answer.py?answer=139394)  ["rel=canonical".](http://www.google.com/support/webmasters/bin/answer.py?answer=139394)

### **Évitez :**

- que les pages de vos sous-domaines et du répertoire racine (par exemple "domaine.com/ page.htm" et "sous.domaine.com/page.htm") accèdent au même contenu ;
- d'utiliser des lettres majuscules dans les URL (de nombreux utilisateurs s'attendent à voir des lettres minuscules dans les URL et les mémorisent plus facilement).

#### Liens

 **URL dynamiques**

 http://www.google.com/support/webmasters/bin/answer.py?hl=fr&answer=76329 **Création d'URL facilement explorables par Google** <http://www.google.com/support/webmasters/bin/answer.py?answer=76329>

### **Redirection 301**

 <http://www.google.com/support/webmasters/bin/answer.py?answer=93633> **L'élément lien rel= "canonical"**

http://www.google.com/support/webmasters/bin/answer.py?answer=139394

les données

## <span id="page-9-0"></span>**Faciliter la navigation sur votre site**

## La navigation sur un site est très importante pour les moteurs de recherche

**La navigation sur un site Web est importante et doit permettre aux visiteurs du site de trouver facilement le contenu recherché.** Elle permet également aux moteurs de recherche de saisir l'importance que le webmaster accorde aux différents contenus de son site. Même si les résultats de recherche de Google sont fournis au niveau de chaque page, Google attribue une certaine importance à comprendre le rôle d'une page dans l'ensemble du site.

## Planifiez votre navigation à partir de la page d'accueil

Tous les sites disposent d'une page d'accueil ou d'une page "racine", qui représente la page la plus fréquentée d'un site et le point de départ pour la navigation de nombreux utilisateurs. À moins que votre site ne soit composé que de quelques pages, **vous devriez essayer de vous demander comment les visiteurs accèdent d'une page générale (votre page racine) à une page au contenu plus précis**. Disposez-vous d'un certain nombre de pages sur un thème donné ? Le cas échéant, serait-il utile de créer une page décrivant ces pages similaires (par exemple page racine > liste des thèmes similaires > thème spécifique) ? Proposez-vous des centaines de produits différents qui doivent être classés dans différentes pages de catégories et de sous-catégories ?

### Aidez vos utilisateurs en utilisant des fils d'Ariane ou "breadrumbs"

Un fil d'Ariane est une ligne horizontale de liens internes en haut ou en bas d'une page. **Ils permettent aux visiteurs de revenir sur leur pas, sur la section précédente ou en page d'accueil** (1). La majorité des fils d'Ariane ont la page la plus générale (la page d'accueil) comme premier lien à gauche, et les sections plus spécifiques sur la droite.

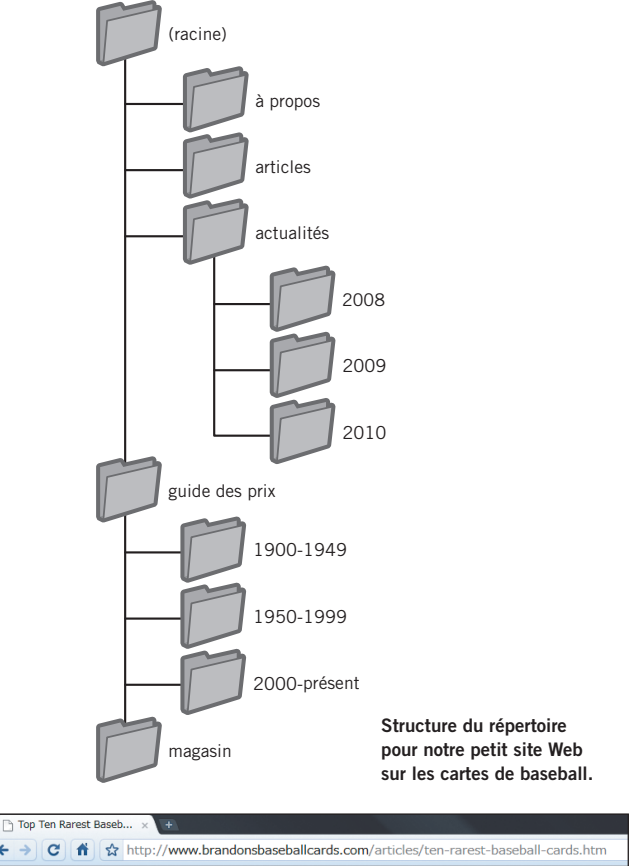

Brandon's Baseball Cards > Articles > Top Ten Rarest Baseball Cards

(1) Les liens du fil d'Ariane apparaissent sur une page plus profonde de notre site.

### Glossaire

### 404 (erreur "page introuvable")

Code d'état HTTP (voir page 12). Ce code signifie que le serveur n'a pas pu trouver la page Web demandée par le navigateur.

### Sitemap XML

Liste des pages d'un site Web donné. En créant et en envoyant cette liste, vous pouvez informer Google de l'existence des pages de votre site Web, notamment celles dont l'URL risque de ne pas avoir été détectée automatiquement lors du processus d'exploration standard de Google.

Optimiser

## Permettre à une partie de l'URL d'être supprimée par l'utilisateur

Pensez à ce qui pourrait arriver lorsqu'un utilisateur supprime une partie de votre URL. Certains utilisateurs vont naviguer sur votre site de manière inattendue, et il vous faut prévoir cette possibilité. Par exemple, **au lieu d'utiliser les fils d'Ariane sur la page, un utilisateur peut supprimer une partie de l'URL pour trouver du contenu plus général**. Il peut aller sur [http://www.](http://www.brandonsbaseballcards.com/news/2010/upcoming-baseball-card-shows.htm) [brandonsbaseballcards.com/news/2010/upcoming-baseball-card](http://www.brandonsbaseballcards.com/news/2010/upcoming-baseball-card-shows.htm)[shows.htm](http://www.brandonsbaseballcards.com/news/2010/upcoming-baseball-card-shows.htm) puis entrer [http://www.brandonsbaseballcards.com/](http://www.brandonsbaseballcards.com/news/2010/upcoming-baseball-card-shows.htm) [news/2010/](http://www.brandonsbaseballcards.com/news/2010/upcoming-baseball-card-shows.htm) dans la barre d'adresse de navigation, pour voir toutes les actualités de 2010 (2). Est-ce que votre site va afficher du contenu dans ce type de situation, ou retourner une erreur 404 ("page introuvable")? Que se passe-t'il si on remonte un niveau de répertoire pour [http://www.brandonsbaseballcards.com/news/](http://www.brandonsbaseballcards.com/news/2010/upcoming-baseball-card-shows.htm) ?

### Créez deux sitemaps : un pour les utilisateurs, un pour les moteurs de recherche

Un sitemap (ou plan de site) est une simple page de votre site affichant la structure de votre site Web.

Il correspond en général à une liste hiérarchique des pages de votre site. **Les visiteurs peuvent visiter cette page lorsqu'ils rencontrent des difficultés à trouver des pages de votre site**. Cette page est principalement destinée aux visiteurs de votre site. Notez toutefois qu'elle est également consultée par les moteurs de recherche, qui optimisent ainsi l'exploration des pages de votre site.

Un fichier Sitemap XML correspond à un fichier que vous envoyez via les [Outils Google pour les webmasters](https://www.google.com/webmasters/tools/) **afin de permettre à Google de découvrir et d'explorer les différentes pages de votre site**. Les sitemaps vous permettent en outre d'indiquer à Google la version d'URL que vous souhaitez définir comme la version canonique (p. ex. http://brandonsbaseballcards.com/ ou

http://www.brandonsbaseballcards.com/); en savoir plus sur les [domaines favoris](http://www.google.com/support/webmasters/bin/answer.py?answer=44231). Google a contribué au développement du script [du Générateur Sitemap](http://code.google.com/p/googlesitemapgenerator/), un script open source qui vous permet de créer un fichier Sitemap pour votre site. Pour en savoir plus sur les Sitemaps, consultez le [guide relatif aux fichiers Sitemaps](http://www.google.com/support/webmasters/bin/answer.py?answer=156184) que vous pouvez trouver dans le centre d'aide pour les webmasters.

### C | ↑ | ☆ http://www.brandonsbaseballcards.com/news/2010/

(2) Les utilisateurs peuvent remonter un répertoire en enlevant la dernière partie de l'URL

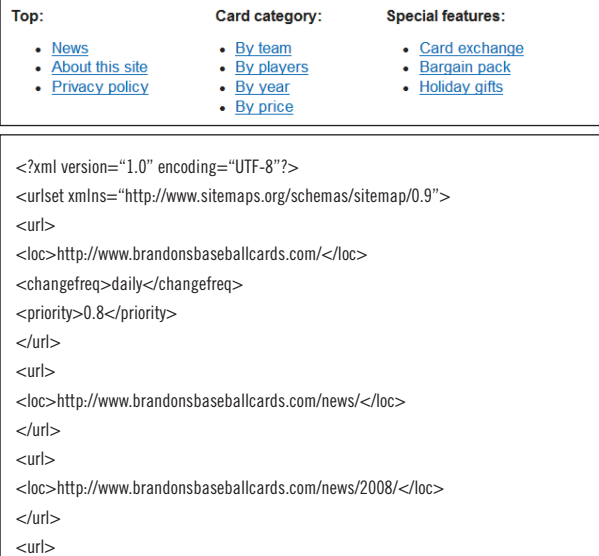

<loc>http://www.brandonsbaseballcards.com/news/2009/</loc>  $\langle$ /url $>$ <url> <loc>http://www.brandonsbaseballcards.com/news/2010/</loc> </url>

</urlset>

Site map

Exemples d'un plan de site HTML et d'un Sitemap XML. Un plan de site HTML peut aider les utilisateurs à trouver facilement le contenu recherché. Un Sitemap XML peut aider les moteurs de recherche à trouver les pages de votre site.

#### Liens

- **Outils Google pour les webmasters**
- <https://www.google.com/webmasters/tools/>  **En savoir plus sur les domaines favoris**
- <http://www.google.com/support/webmasters/bin/answer.py?answer=44231>

 **Script du Générateur Sitemap**

- <http://code.google.com/p/googlesitemapgenerator/>  **Le guide relatif aux fichiers Sitemaps**
- <http://www.google.com/support/webmasters/bin/answer.py?answer=156184>

## **Rendre le site plus facile à explorer**

## Meilleures pratiques

## **Créez une hiérarchie structurée de façon naturelle et intuitive**

Facilitez autant que possible la navigation des utilisateurs en leur permettant d'accéder, à partir du contenu général de votre site, à la section proposant le contenu spécifique qu'ils recherchent. Ajoutez des pages de navigation si nécessaire et intégrez-les efficacement à votre système de liens internes.

### **Évitez:**

- de créer des toiles complexes de liens de navigation, c'est-à-dire de relier chaque page de votre site à toutes les autres pages ;
- de dépasser les limites en coupant et fractionnant votre contenu (il faut une vingtaine de clics pour atteindre le contenu de liens profonds).

## **Utilisez principalement du texte pour tous les éléments de navigation**

En contrôlant la majorité de la navigation page après page sur votre site via des liens textuels, vous facilitez l'exploration de votre site par les moteurs de recherche et leur permettez de mieux comprendre sa structure. De nombreux utilisateurs préfèrent cette approche, notamment sur certains ordinateurs qui ne prennent pas en charge Flash ou JavaScript.

### **Évitez:**

· de proposer une navigation basée uniquement sur des menus déroulants, des images ou des animations. (En effet de nombreux moteurs de recherche, bien que ce ne soit pas le cas de tous, sont en mesure de détecter de tels liens sur un site, mais si un utilisateur peut accéder à toutes les pages d'un site à l'aide de liens de texte ordinaires, l'accessibilité de votre site en sera améliorée. Découvrez comment Google traite les [fichiers non textuels](http://www.google.com/support/webmasters/bin/answer.py?answer=72746).)

> Pour la navigation, pensez en premier à la simplicité et à la facilité d'utilisation!

### Glossaire

Flash Technologie Web et logiciel développés par Adobe Systems Incorporated. Flash permet de créer des contenus Web combinant du son, de la vidéo et des animations. **JavaScript** 

Langage de programmation utilisé par de nombreux services Web, qui permet d'ajouter des fonctionnalités dynamiques à des pages Web.

Menu déroulant

Système permettant de sélectionner un contenu dans un menu. Lorsqu'un utilisateur clique sur le menu, une liste répertoriant l'ensemble des options disponibles s'affiche.

### **Accessibilité**

Possibilité pour des utilisateurs et des moteurs de recherche d'accéder à un contenu et de le comprendre

Expérience utilisateur Expérience vécue par l'utilisateur lorsqu'il utilise des produits, des services, etc. L'objectif consiste à proposer à l'utilisateur une expérience positive, en offrant des produits ou services agréables à utiliser, pratiques et conviviaux. Code d'état HTTP

Code fournissant des informations sur les réponses renvoyées par le serveur lorsque des ordinateurs s'échangent des informations. Ce code comporte trois chiffres. La signification est différente selon les chiffres utilisés.

## Meilleures pratiques

## **Ajoutez un plan de site ou sitemap HTML à votre site et utilisez un fichier Sitemap XML**

Cela peut s'avérer utile d'inclure dans votre site une simple page de sitemap avec des liens vers toutes les pages ou les pages les plus importantes de votre site (s'il en contient des centaines ou des milliers). Créez un fichier sitemap XML pour votre site afin de vous assurer que les moteurs de recherche découvrent les différentes pages de votre site.

### **Évitez:**

- de laisser expirer votre page de sitemap HTML avec des liens brisés ;
- de créer un sitemap HTML qui répertorie simplement les pages sans les organiser, par exemple, par thème.

## **Proposez une page 404 utile**

Les utilisateurs accèdent parfois à des pages inexistantes de votre site, notamment en suivant un lien brisé ou en saisissant une fausse URL. En proposant une [page 404 personnalisée](http://www.google.com/support/webmasters/bin/answer.py?answer=93641) qui redirige les utilisateurs vers une page existante de votre site, vous améliorez la navigation et l'expérience de l'utilisateur sur votre site. Votre page 404 devrait probablement proposer un lien vers votre page racine et pourrait également fournir des liens vers du contenu populaire ou similaire de votre site. Google fournit un [widget 404](https://sites.google.com/site/webmasterhelpforum/fr/aide-au-referencement/creer-des-pages-d-erreurs-404-utiles) que vous pouvez intégrer dans votre page 404 afin d'y inclure automatiquement de nombreuses fonctionnalités utiles. Vous pouvez également utiliser les Outils Google pour les webmasters afin de trouver les sources des [URL](http://googlewebmastercentral.blogspot.com/2008/10/webmaster-tools-shows-crawl-error.html)  [provoquant des erreurs "not found"](http://googlewebmastercentral.blogspot.com/2008/10/webmaster-tools-shows-crawl-error.html) ("introuvable").

#### **Évitez:**

- de permettre l'indexation de vos pages 404 dans les moteurs de recherche (assurez-vous que votre serveur Web est configuré afin de renvoyer un [code d'état HTTP 404](http://www.w3.org/Protocols/rfc2616/rfc2616-sec10.html) lorsque des pages inexistantes sont demandées) ;
- de fournir uniquement un message vague de type "Introuvable", "404" ou de ne proposer aucune page 404 ;
- d'utiliser une conception pour vos pages 404 qui n'est pas cohérente avec le reste de votre site.

#### Liens

 **Google et les fichiers non textuels**

 <http://www.google.com/support/webmasters/bin/answer.py?answer=72746> **Page 404 personnalisée**

<http://www.google.com/support/webmasters/bin/answer.py?answer=93641>

**Widget 404**

<https://sites.google.com/site/webmasterhelpforum/fr/aide-au-referencement/creer-des-pages-d-erreurs-404-utiles>

**URL avec des erreurs "not found"**

<http://googlewebmastercentral.blogspot.com/2008/10/webmaster-tools-shows-crawl-error.html>

**Code HTTP 404**

[http://www.w3.org/Protocols/rfc2616/rfc2616-sec10.html](http://www.google.com/url?q=http%3A%2F%2Fwww.w3.org%2FProtocols%2Frfc2616%2Frfc2616-sec10.html&sa=D&sntz=1&usg=AFQjCNETLnzz0wzOK9eUzMawegn_gXAaew)

Optimiser le contenu

## **Proposer du contenu et des services de qualité**

## <span id="page-13-0"></span>Des sites avec du contenu de qualité seront reconnus pour tels

**Créer du contenu attrayant et utile aura sans doute plus d'impact sur votre site Web que chacun des autres points traités ici** (1). Les utilisateurs reconnaissent du bon contenu lorsqu'ils le voient par eux-mêmes et sont alors susceptibles de rediriger d'autres utilisateurs vers le contenu en question. Pour faire connaître votre contenu, ces utilisateurs peuvent publier des messages sur des blogs, recourir à des services de médias sociaux, des e-mails, des forums ou utiliser tout autre procédé de diffusion d'informations. Le buzz généré par les recherches naturelles ou par le "bouche-àoreille" contribue réellement à forger la réputation de votre site auprès des utilisateurs et de Google, et pour cela, vous devez proposer du contenu de qualité.

## Anticipez les différentes interprétations de votre contenu

Utilisez un langage approprié - Réfléchissez aux termes de recherche qu'un utilisateur peut utiliser pour rechercher une partie de votre contenu. Les utilisateurs connaissant très bien un sujet risquent d'utiliser d'autres termes de recherche qu'un utilisateur qui ne s'est pas encore penché sur le sujet donné. Par exemple un fan avéré de baseball peut lancer une recherche sur [nlcs], l'acronyme pour la National League Championship Series (série de championnat de la Ligue nationale de baseball), tandis qu'un fan novice peut utiliser un terme de recherche plus général tel que [baseball playoffs] (série éliminatoire). **Si vous anticipez ces différences dans le comportement des utilisateurs lors de leurs recherches et en tenez compte lorsque vous rédigez votre contenu (en utilisant un bon mélange d'expressions de mots clés), vous pouvez obtenir des résultats positifs**. Google AdWords propose un [Générateur de mots clés](https://adwords.google.com/select/KeywordToolExternal) pratique qui vous permet de découvrir de nouvelles variations de mots clés et de voir les tendances de recherche approximatives pour chaque mot clé. En outre, les Outils Google pour les webmasters vous indiquent les [requêtes les plus fréquentes](http://www.google.com/webmasters/edu/quickstartguide/sub1guide5.html) dans lesquelles figure votre site et celles ayant dirigé le plus d'utilisateurs vers votre site.

Proposez du contenu ou des services exclusifs - Pensez à créer un nouveau service utile, qu'aucun autre site ne propose. **Vous pourriez également rédiger un article de recherche original, publier un article d'actualités sensationnel ou tirer profit de votre**  **base d'utilisateurs unique**. D'autres sites ne disposent peut-être pas des ressources ou de l'expertise requise pour entreprendre de telles actions.

#### Monday, July 12, 2010 **Rare Baseball Cards You Wished You Owned**

Brandon's Baseball Cards recently poster a neat article on the rarest cards in known exsitence. You might have heard of some of them, but a few will be a surprise to you. check it out!

Posted by Shaun at 5:46 PM

(1) Un propriétaire de blog découvre une partie de votre contenu, l'apprécie et y fait référence dans un message de blog.

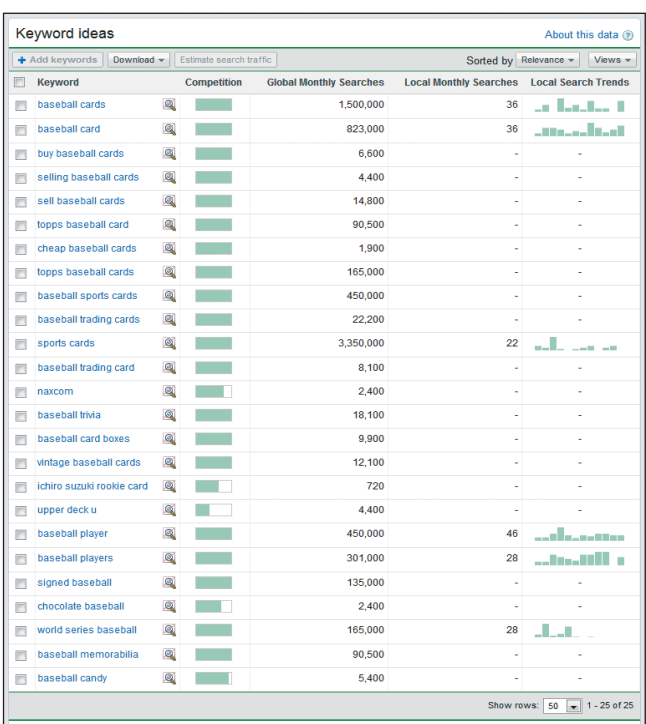

(2) L'outil de mots-clés d'AdWords peut vous aider à trouver des mots-clés pertinents pour votre site et leur volume de recherche.

#### Glossaire

### Service de médias sociaux

Service Web de type communautaire qui soutient et favorise les relations entre utilisateurs.

### Google AdWords

Service publicitaire permettant de diffuser des annonces pertinentes sur les pages de résultats de recherche et sur d'autres sites de contenu. Lorsqu'un utilisateur saisit des mots clés dans Google, des annonces AdWords associées s'affichent à droite, en haut et/ou en bas des pages de résultats de recherche, à côté des résultats de recherche naturels.

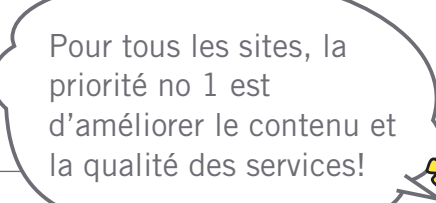

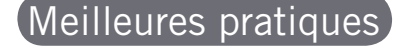

## **Rédigez du texte facile à lire**

Les utilisateurs apprécient le contenu bien rédigé et facile à comprendre.

### **Évitez:**

- de rédiger du texte peu soigné et contenant de nombreuses fautes de grammaire ou d'orthographe ;
- d'intégrer du texte dans des images pour fournir du contenu textuel (les utilisateurs souhaitent peut-être copier-coller le texte et les moteurs de recherche ne sont pas en mesure de le lire).

## **Organisez votre contenu et délimitez correctement les différents thèmes traités**

Organiser votre contenu peut être utile afin que les visiteurs délimitent facilement le début et la fin des différents thèmes traités. En divisant votre contenu en fragments ou parties, vous permettez aux utilisateurs de retrouver plus rapidement le contenu recherché.

### **Évitez:**

de rassembler une grande quantité de textes sur différents sujets sur une même page sans créer de paragraphes, de sous-titres ou de séparation visuelle que vous pouvez créer à l'aide d'élements de mise en page.

## **Créez du contenu actualisé et unique**

Un contenu actualisé vous permet non seulement de fidéliser votre public existant, mais aussi d'attirer de nouveaux visiteurs.

### **Évitez:**

- de "réchauffer" (ou même de copier) du contenu existant sans valeur ajoutée ou peu utile pour les utilisateurs ;
- de proposer des versions dupliquées ou très similaires de votre contenu à travers votre site. (En savoir plus sur le [contenu dupliqué](http://www.google.com/support/webmasters/bin/answer.py?answer=66359).)

## **Créer du contenu avant tout pour vos utilisateurs et non pour les moteurs de recherche**

En créant un site répondant aux besoins de vos visiteurs, tout en vous assurant que votre site est facilement accessible aux moteurs de recherche, vous obtenez généralement des résultats positifs.

### **Évitez:**

- d'insérer trop de mots clés inutiles destinés uniquement aux moteurs de recherche, mais gênants ou dénués de sens pour les utilisateurs ;
- d'utiliser des blocs de texte tels que "fautes d'orthographe courantes utilisées pour accéder à cette page" qui ne sont d'aucune utilité réelle pour les internautes ;
- de [cacher du texte](http://www.google.com/support/webmasters/bin/answer.py?answer=66353) aux utilisateurs, tout en l'affichant pour les moteurs de recherche.

#### Liens

- **Générateur de mots clés**
- <https://adwords.google.com/select/KeywordToolExternal>  **Requêtes les plus fréquentes**
- <http://www.google.com/webmasters/edu/quickstartguide/sub1guide5.html>
- **Contenu dupliqué**
- <http://www.google.com/support/webmasters/bin/answer.py?answer=66359>  **Cacher du texte**
- <http://www.google.com/support/webmasters/bin/answer.py?answer=66353>

Optimiser le contenu

## <span id="page-15-0"></span>**Améliorer la qualité des textes d'ancre (anchor text)**

## Un texte d'ancre explicite pour désigner le contenu vers lequel vous établissez le lien

Le texte d'ancre d'un lien correspond au texte du lien qui s'affiche pour les utilisateurs et sur lequel ils peuvent cliquer. Ce texte est placé entres les balises d'ancrage <a href="..."></a>.

**Ce texte informe l'utilisateur et Google sur le contenu de la page vers laquelle vous établissez le lien**. Les liens sur votre page peuvent être internes, c'est à dire pointer vers d'autres pages de votre site, ou externes, c'est à dire renvoyer vers du contenu sur d'autres sites. Dans les deux cas, plus le texte d'ancrage est pertinent, plus il facilitera la navigation des utilisateurs et plus il permettra à Google de saisir le contenu de la page vers laquelle vous établissez le lien.

<a href="http://www.brandonsbaseballcards.com/articles/ten-rarest-baseball-cards. htm">Top Ten Rarest Baseball Cards</a>

Le présent texte d'ancrage décrit le contenu de l'une de nos pages d'articles de façon pertinente.

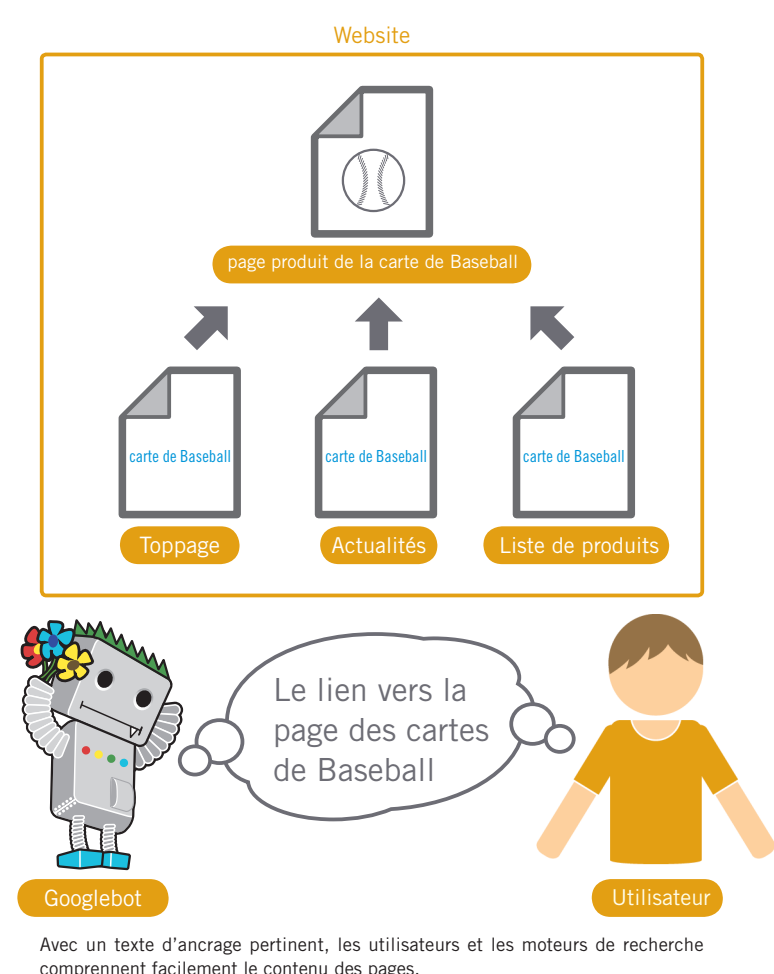

**Glossaire** 

CSS (Cascading Style Sheets)

Langage permettant de définir la structure et l'apparence d'une page Web.

### Style de texte

Mise en forme d'un texte (police, taille, couleur, etc.)

Les utilisateurs et les moteurs de recherche aiment le texte d'ancrage facile à comprendre!

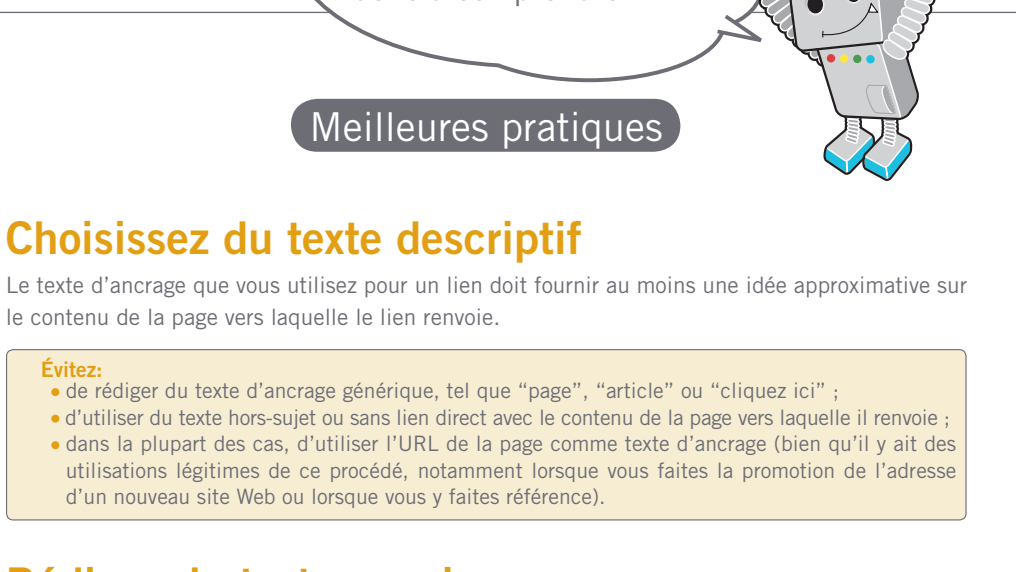

## **Rédigez du texte concis**

Essayez de rédiger du texte court mais descriptif, comme quelques termes ou une expression courte.

**Évitez:**

de rédiger un texte d'ancrage trop long, tel qu'une phrase longue ou un petit paragraphe de texte.

## **Formatez vos liens afin qu'ils soient faciles à repérer**

Permettez aux utilisateurs de différencier facilement le texte normal du texte d'ancrage de vos liens. Votre contenu perd son utilité si les utilisateurs manquent les liens ou cliquent dessus par inadvertance.

### **Évitez:**

d'utiliser une feuille CSS ou un formatage de texte qui ne différencie pas vos liens du texte ordinaire de votre site.

## **Pensez à utiliser du texte d'ancrage pour les liens internes également**

Lorsque vous pensez aux liens, vous prenez surtout en compte les liens pointant vers des sites Web externes. Toutefois, en accordant plus d'importance au texte d'ancrage utilisé pour les liens internes de votre site, vous facilitez la navigation et l'exploration de votre site par les utilisateurs et par Google.

### **Évitez:**

- d'utiliser du texte d'ancrage rempli de mots clés ou au texte trop long, destiné uniquement aux moteurs de recherche ;
- de créer des liens inutiles qui ne constituent aucune aide pour les utilisateurs lorsqu'ils naviguent sur votre site.

## <span id="page-17-0"></span>**Optimiser l'utilisation des images**

### L'information relative aux images est donnée avec l'attribut "alt"

Les images peuvent vous sembler être un élément tout simple et basique de votre page, mais vous pouvez en optimiser l'utilisation. Toutes les images peuvent avoir un nom de fichier et un attribut "alt" distinct et vous pouvez tirer un bénéfice de ces deux éléments (1). **L'attribut "alt" vous permet de fournir un texte alternatif pour l'image, au cas où, pour une raison ou une autre, elle ne puisse pas être affichée**.

Pourquoi utiliser cet attribut ? Lorsqu'un utilisateur consulte votre site sur un navigateur qui ne prend pas en charge les images ou à l'aide de technologies alternatives, telles que les lecteurs d'écran, le contenu des attributs "alt" fournit des informations sur l'image.

En outre, lorsque vous utilisez une image en tant que lien, le texte "alt" de l'image aura une fonction identique à celle du texte d'ancrage d'un lien textuel. Toutefois, nous vous conseillons de ne pas utiliser trop d'images servant de liens dans la navigation de votre site, lorsque des liens textuels pourraient être tout aussi appropriés. Enfin, en optimisant les noms de fichiers et textes "alt" de vos images, vous permettez à des projets ou technologies de recherche d'images, tels que [Google Recherche d'images](http://images.google.fr/) de mieux comprendre vos images.

## Sauvegardez les images dans un répertoire prévu à cet effet

Au lieu de répartir vos fichiers images dans différents répertoires et sous-répertoires dispersés dans votre domaine, **pensez à conserver toutes vos images dans un seul répertoire** (p. ex. brandonsbaseballcards.com/images/). Cela simplifie le chemin d'accès vers vos images.

Utilisez des types de fichiers pris en charge par la plupart des navigateurs - La plupart des navigateurs prennent en charge les formats d'image [JPEG,](http://fr.wikipedia.org/wiki/JPEG) [GIF,](http://fr.wikipedia.org/wiki/GIF) [PNG](http://fr.wikipedia.org/wiki/Portable_Network_Graphics) et [BMP.](http://fr.wikipedia.org/wiki/Windows_bitmap) Il est également conseillé d'utiliser un nom de fichier avec une extension correspondant au type de fichier.

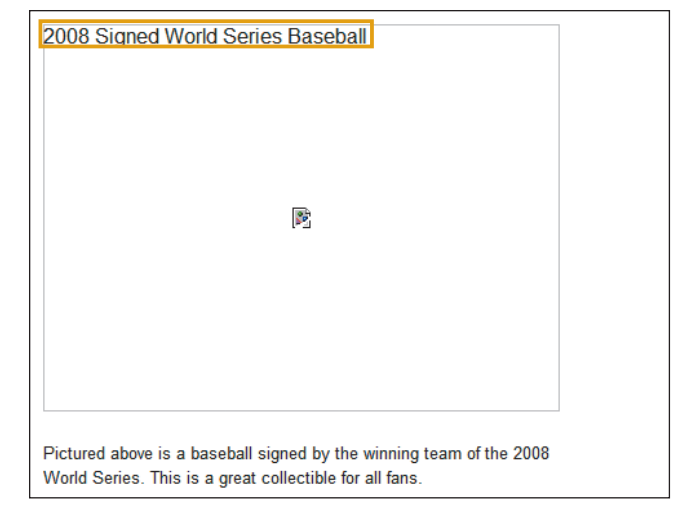

(1) Pour une raison quelconque, notre image ne s'est pas affichée ; elle a toutefois été remplacée par le texte "alt".

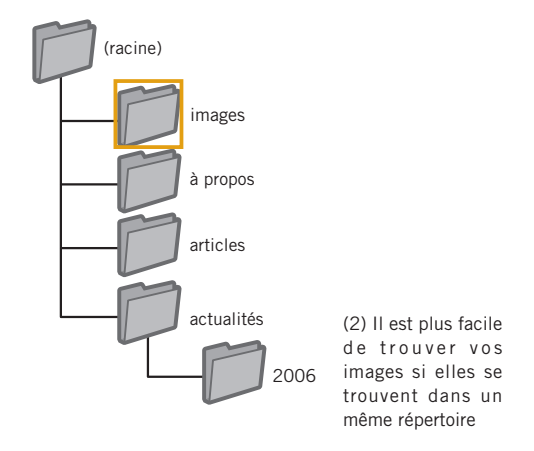

### Glossaire

### Lecteur d'écran

Logiciel qui retransmet les informations affichées à l'écran sous forme audio ou en braille.

Langage ASCII (American Standard Code for Information Exchange) Codage de caractères basé sur l'alphabet latin.

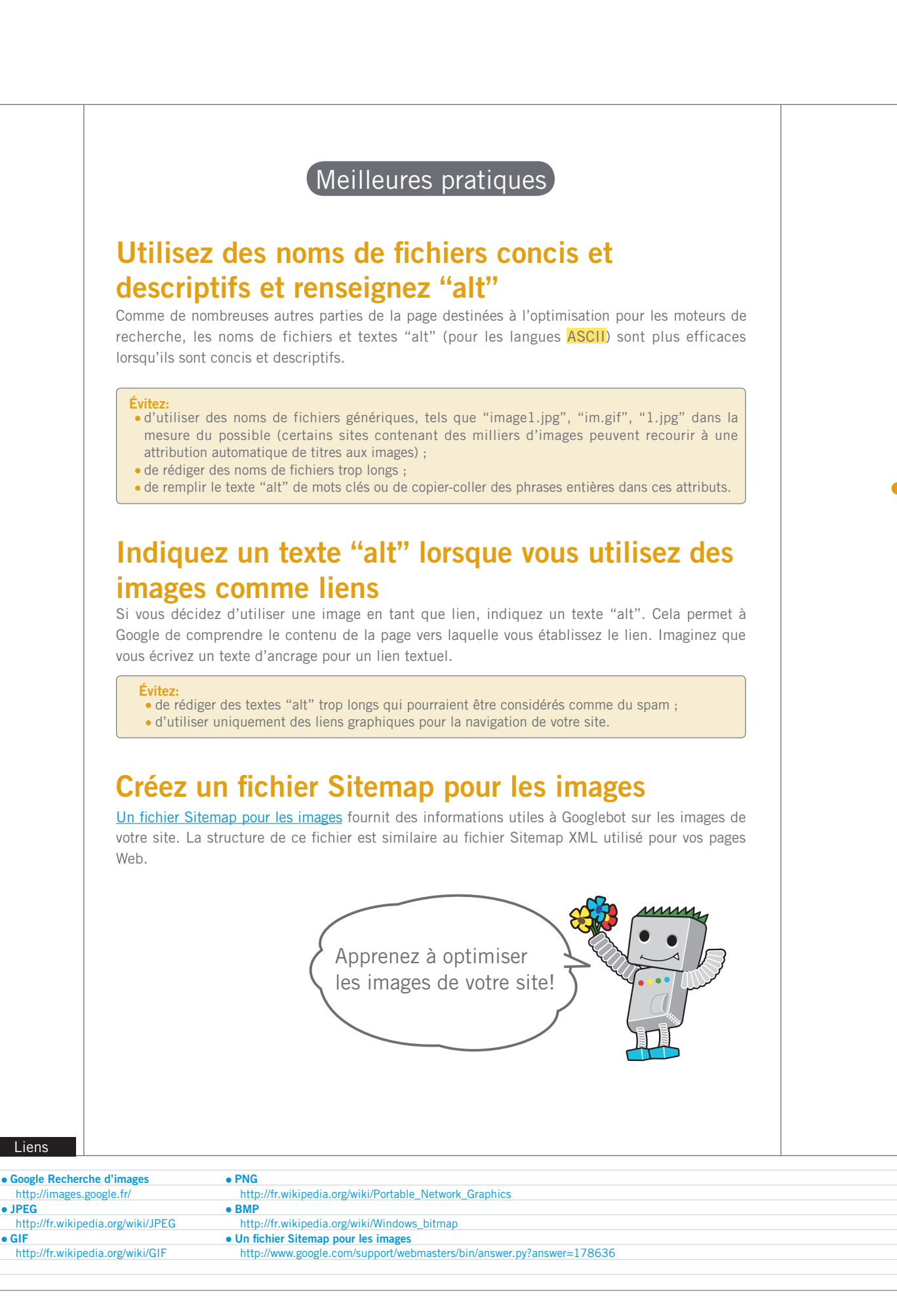

Optimiser le contenu

## <span id="page-19-0"></span>**Utiliser de façon appropriée les balises d'en-tête**

## Utilisez des balises d'en-tête pour mettre en valeur les parties importantes de votre texte

Les balises d'en-tête (à ne pas confondre avec les balises HTML <head> ou les en-têtes HTTP) sont utilisées pour structurer votre page pour les utilisateurs. Il existe six tailles de balises d'en-tête, de la balise <h1>, la plus importante et jusqu'à la balise <h6> qui clôture cette liste (1).

Les balises d'en-tête agrandissent généralement le texte qu'elles contiennent, le mettant ainsi en évidence par rapport au texte normal de la page. **Cet élément visuel indique par conséquent aux utilisateurs que le texte est important et qu'il pourrait les aider à cerner le type de contenu décrit sous le texte d'en-tête**. En utilisant différentes tailles d'en-tête, vous créez une structure hiérarchique pour votre contenu, ce qui facilite l'exploration de votre document par les utilisateurs.

### $-l$ hood $\sim$  $-$ hndy $\sim$

### <h1>Brandon's Baseball Cards</h1>

### $\lambda$ News - Treasure Trove of Baseball Cards Found in Old Barnes

 $<$  o $>$ A man who recently purchased a farm house was pleasantly surprised ... dollars worth of vintage baseball cards in the barn. The cards were ... in news

papers and were thought to be in near-mint condition. After ... the cards to his grandson instead of selling them.</p>

(1) Sur une page contenant un article d'actualité, nous pouvons insérer le titre de notre site dans une balise <h1> et le thème de l'article dans une balise  $-h2$ 

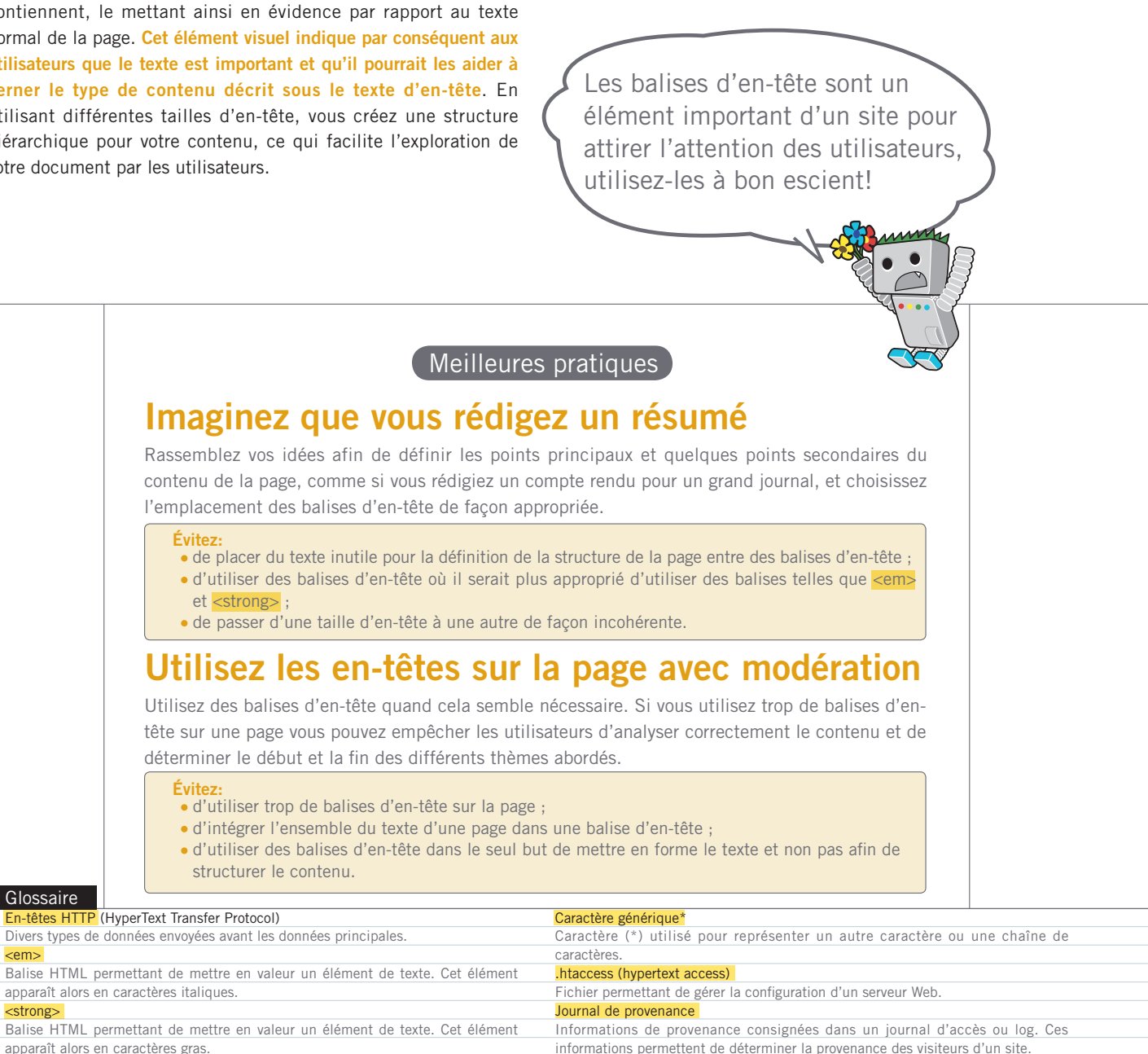

<em>

<strong>

Optimiser

Q Travailler avec les robots

## <span id="page-20-0"></span>**Utiliser efficacement le fichier robots.txt**

### Limiter l'exploration de contenu avec robots.txt

**Un fichier "robots.txt" indique aux moteurs de recherche s'ils peuvent accéder, et par conséquent, explorer certaines parties de votre site** (1). Ce fichier, que vous devez intituler "robots.txt", se place dans le répertoire racine de votre site (2).

Vous souhaitez peut-être empêcher l'exploration de certaines pages de votre site, car vous estimez qu'elles ne sont d'aucune utilité pour les utilisateurs lorsqu'elles figurent dans leurs résultats de recherche. Vous trouverez sur le site des Outils Google pour les webmasters un [générateur de fichier robots.txt](http://googlewebmastercentral.blogspot.com/2008/03/speaking-language-of-robots.html) facile à utiliser, qui vous permettra de créer un fichier robots.txt afin d'empêcher l'exploration de vos pages par les moteurs de recherche. Remarque : si votre site utilise des sous-domaines et que vous souhaitez empêcher l'exploration de certaines pages d'un sous-domaine donné, vous devrez créer un fichier robots.txt distinct, propre au sous-domaine en question. Pour plus d'informations sur les fichiers robots.txt, nous vous conseillons le présent guide du centre d'aide pour les webmasters relatif à [l'utilisation de fichiers robots.txt.](http://www.google.com/support/webmasters/bin/answer.py?answer=156449)

D'autres méthodes vous permettent d'empêcher l'affichage de contenu dans les résultats de recherche.

Vous pouvez par exemple ajouter le paramètre "NOINDEX" à vos balises meta robots, utiliser votre fichier .htaccess pour protéger par mot de passe vos répertoires, ou encore accéder aux Outils Google pour les webmasters afin de supprimer du contenu ayant déjà fait l'objet d'une exploration. Matt Cutts, ingénieur chez Google, aborde dans une vidéo très utile, tous [les aspects importants à surveiller](http://googlewebmastercentral.blogspot.com/2008/01/remove-your-content-from-google.html)  [pour chacune des méthodes de blocage d'URL.](http://googlewebmastercentral.blogspot.com/2008/01/remove-your-content-from-google.html)

User-agent: \* Disallow: /images/ Disallow: /search

(1) Aucun des robots de moteurs de recherche conformes (signalés par le caractère \*) ne devrait accéder au contenu situé dans /images/ ou à toute URL dont le chemin d'accès débute par /search, ni explorer ce contenu.

Brandon's Baseball Ca... x → C fi  $\vec{c}$  http://www.brandonsbaseballcards.com/robots.txt

Contrôlez l'information que les

(2) Adresse de notre fichier robots.txt.

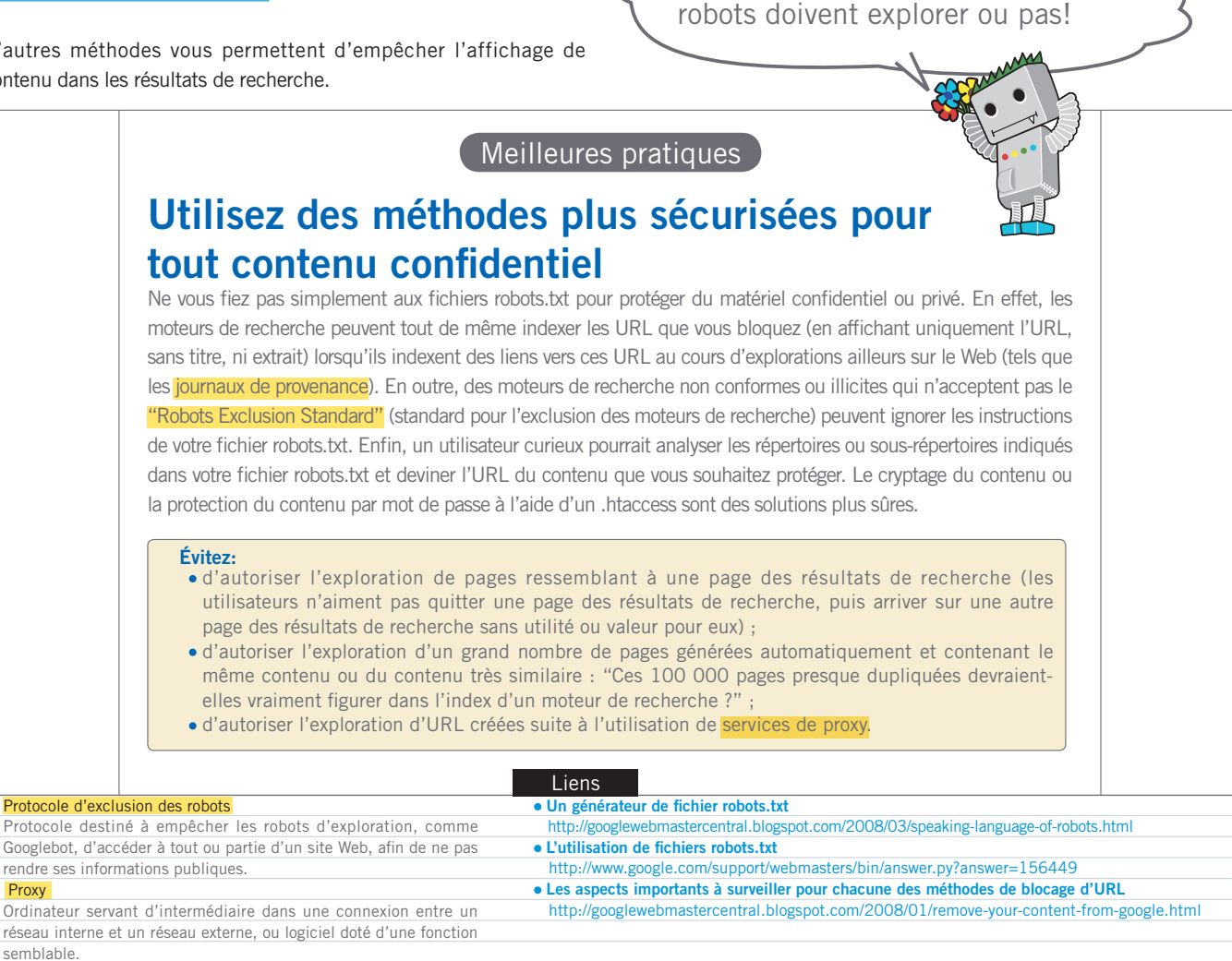

## <span id="page-21-0"></span>**Comprendre les liens en rel="nofollow"**

### Combattez le spam dans les commentaires avec le "nofollow"

**En attribuant la valeur "nofollow" à l'élément "rel" d'un lien, vous indiquez à Google de ne pas suivre certains liens de votre site ou de ne pas transmettre la popularité de votre page aux pages vers lesquelles des liens renvoient.** Ne pas suivre un lien consiste à ajouter l'attribut rel="nofollow" à la balise d'ancrage d'un lien (1).

Quand est-ce que cela peut être utile ? Si votre site dispose d'un blog et autorise les commentaires publics, les liens contenus dans ces commentaires peuvent transmettre votre réputation à des pages pour lesquelles vous ne souhaitez pas vous porter garant. Les zones de commentaires de blogs contiennent très probablement des commentaires de type spam (2). En interdisant de suivre les liens ajoutés par les utilisateurs, vous vous assurez que vous ne transmettez pas la bonne réputation de votre site durement forgée à un site contenant du spam.

## Ajoutez automatiquement le "nofollow" à vos commentaires et messageries

De nombreux kits de logiciels de blogs attribuent automatiquement l'attribut "nofollow" aux commentaires des utilisateurs. Toutefois, une configuration manuelle est possible pour la plupart des logiciels qui n'attribuent pas cette valeur automatiquement. Ce conseil vaut également pour les autres rubriques de votre site proposant du contenu généré par les utilisateurs, tels que les livres d'or, les forums, les différentes plates-formes de partage d'opinions, les listes référentes, etc. Si vous êtes prêt à vous porter garant pour les liens ajoutés par des tiers (par exemple, si vous faites confiance à un utilisateur laissant fréquemment des conseils sur votre site), vous n'avez pas besoin d'utiliser l'attribut "nofollow" sur les liens. **Toutefois, si vous renvoyez des liens vers des liens que Google considère comme du spam, vous pouvez mettre en danger la réputation de votre propre site**. Le centre d'aide pour les webmasters vous propose davantage de conseils concernant l'utilisation de procédés permettant de [lutter contre le spam](http://www.google.com/support/webmasters/bin/answer.py?answer=81749) sur votre site, notamment les CAPTCHA et l'activation de la modération des commentaires (3).

<a href="http://www.shadyseo.com" rel="nofollow">Comment spammer</a>

(1) Si vous établissez un lien vers un site auquel vous ne faites pas confiance et ne souhaitez pas transmettre la réputation de votre site, utilisez un "nofollow".

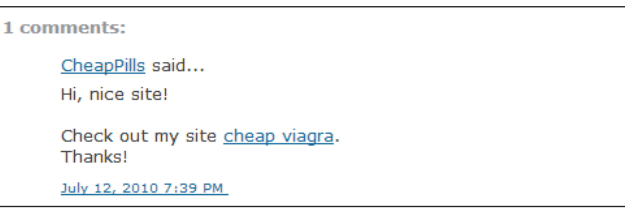

(2) Un spammer publie un commentaire en réponse à l'un de nos messages d'actualités, en espérant ainsi obtenir une partie de la réputation de notre site.

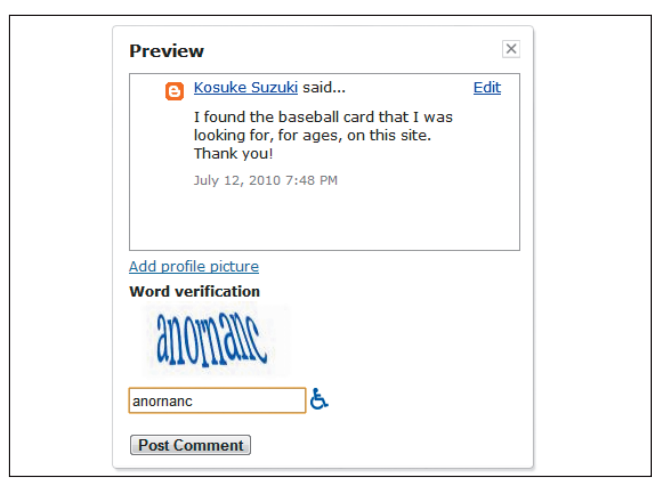

(3) Un exemple de CAPTCHA utilisé sur Blogger, un service de blog Google. Cela peut empêcher les commentaires automatiques.

#### Glossaire

### Spam dans les commentaires

Commentaire de blog, message, publicité, etc. envoyés au hasard et n'ayant aucun rapport avec le contenu des pages concernées.

CAPTCHA (Completely Automated Public Turing test to tell Computers and Humans Apart)

Test permettant de distinguer les utilisateurs humains des ordinateurs.

## L'utilisation du "nofollow" pour les contenus individuels, les pages, etc.

Vous pouvez également utiliser l'attribut "nofollow" **lorsque vous rédigez du contenu et souhaitez faire une référence à un site Web, sans pour autant lui transmettre la réputation du vôtre**. Imaginez par exemple que vous rédigez un message de blog au sujet du spam dans les commentaires et que vous souhaitiez attirer l'attention sur un site ayant récemment publié du spam dans les commentaires de votre blog. Vous souhaitez avertir les autres utilisateurs du site et incluez donc le lien vers le site en question dans votre contenu. Vous ne souhaitez néanmoins certainement pas transmettre, via le lien, une partie de votre réputation au site en question. Vous pouvez alors utiliser un "nofollow" (4).

Enfin, si vous souhaitez attribuer un "nofollow" à tous les liens d'une page, vous pouvez l'ajouter à votre balise meta robots, qui est placée dans la balise <head> du code HTML de la page en question. Le blog du centre Google pour les webmasters vous propose un message utile sur [l'utilisation de la balise meta robots](http://www.google.com/support/webmasters/bin/answer.py?answer=79812). Cette méthode est rédigée au format <meta name="robots" content="nofollow">.

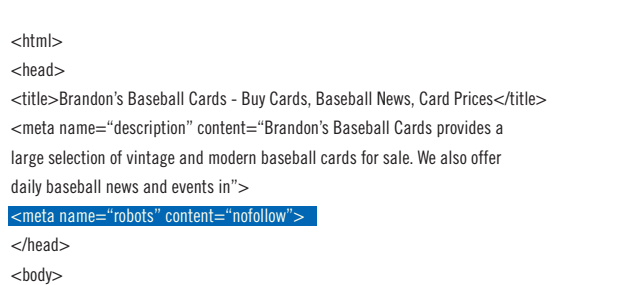

(4) Dans notre exemple, l'attribut "nofollow" s'applique à tous les liens de la page.

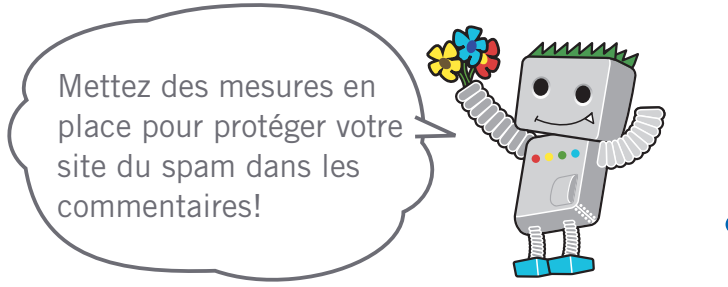

### Liens

- **Combattez le spam dans les commentaires** http://www.google.com/support/webmasters/bin/answer.py?answer=81749  **L'utilisation de la balise meta robots**
- <http://www.google.com/support/webmasters/bin/answer.py?answer=79812>

## <span id="page-23-0"></span>**Signaler un site mobile à Google**

### Configurez vos sites pour mobile afin d'optimiser leur indexation

Les mobiles occupent une place de plus en plus importante dans notre monde. De nombreuses personnes se servent d'un mobile au quotidien et utilisent fréquemment [la recherche pour mobile de](http://www.google.com/m/) [Google.](http://www.google.com/m/) Cependant, en tant que webmaster, maintenir un site pour mobile et toucher les mobinautes n'est pas une tâche facile. **Non seulement les sites pour mobile sont différents des sites standard en termes de format, mais ils nécessitent également des méthodes de gestion et un niveau d'expertise appropriés**. Il y a donc de nouveaux défis à relever. De nombreux sites pour mobile sont conçus pour être affichés sur des mobiles, mais ne sont pas optimisés pour la recherche.

Voici quelques conseils à suivre pour que votre site soit correctement exploré et indexé :

## Vérifiez que votre site pour mobile est bien indexé par Google

Si votre site Web n'apparaît pas dans les résultats de recherche pour mobile Google, même avec [l'opérateur "site:](http://www.google.com/support/webmasters/bin/answer.py?answer=35256)", cela peut être dû aux problèmes suivants :

### **1. Googlebot n'a pas pu trouver votre site**

Googlebot doit explorer votre site afin de pouvoir l'inclure dans notre index de recherche. **Si vous venez de créer votre site, nous ne l'avons peut-être pas encore exploré**. Dans ce cas, créez un [sitemap pour mobile](http://www.google.com/support/webmasters/bin/topic.py?topic=8493) et envoyez-le à Google pour l'informer de l'existence de votre site. Tout comme pour un sitemap ordinaire, vous utiliserez pour ce faire les [Outils pour les webmasters.](http://www.google.com/support/webmasters/bin/answer.py?answer=156184)

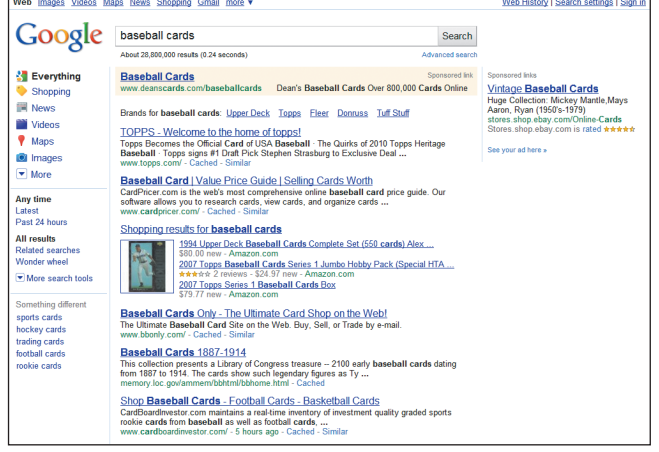

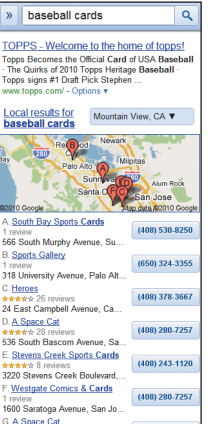

(1) Exemple de recherche avec les termes [baseball cards] dans la Recherche Google sur un ordinateur (ci-dessus) et sur un mobile (à gauche). Les résultats de recherche pour mobile sont conçus spécialement pour les mobiles et sont différents des résultats "classiques" qui s'affichent sur les ordinateurs.

Veillez à ce que votre site pour mobile soit correctement reconnu par Google, afin que les internautes puissent le trouver.

#### Glossaire

### Sitemap pour mobile Sitemap XML contenant les URL de pages Web conçues pour les mobiles.

Le fait d'envoyer ces URL à Google nous permet d'être informés de leur existence et de les explorer.

### User-agent

Logiciel ou matériel informatique utilisé par l'internaute lorsqu'il accède à un site Web

### XHTML Mobile

Langage de balisage résultant de l'adaptation du HTML au XML, dont l'utilisation a été étendue aux mobiles.

### Compact HTML

Langage de balisage semblable au HTML, utilisé pour créer des pages Web pouvant être affichées sur des mobiles, des PHS et des PDA.

### **2. Googlebot ne parvient peut-être pas à accéder à votre site**

Certains sites pour mobile sont uniquement accessibles par les mobiles. Googlebot ne peut donc pas les consulter et le site n'apparaît pas dans les résultats de recherche. **Notre robot d'exploration de sites pour mobile s'appelle "Googlebot-Mobile"**. Si vous souhaitez que votre site soit exploré, **vous devez autoriser tous les user-agents, notamment "Googlebot-Mobile", à y accéder**. Sachez également que Google peut modifier à tout moment et sans préavis les informations relatives à son user-agent. Par conséquent, nous vous déconseillons d'autoriser l'accès uniquement au user-agent qui s'appelle "Googlebot-Mobile" (nom actuel de notre user-agent). À la place, vous pouvez vérifier si l'en-tête user-agent contient la chaîne "Googlebot-Mobile". Vous pouvez également utiliser [les résolutions DNS](http://www.google.com/support/webmasters/bin/answer.py?answer=80553) pour vous assurer que Googlebot a accès à votre site.

Une fois que Googlebot-Mobile a exploré vos URL, nous vérifions si elles peuvent s'afficher sur des mobiles. **Les pages qui, selon nous, ne peuvent pas être affichées sur des mobiles ne seront pas incluses dans notre index de sites pour mobile** (mais pourront être incluses dans notre index de sites standard). Cette décision est fondée sur différents facteurs, dont la déclaration DTD (Doc Type Definition). Vérifiez que la déclaration DTD de vos URL pour mobile est définie dans un format approprié (XHTML Mobile ou Compact HTML, par exemple). Si le format est compatible, la page pourra figurer dans notre index de recherche pour mobile. Pour plus d'informations, consultez nos consignes aux **[webmasters](http://www.google.com/support/webmasters/bin/answer.py?answer=72462)  [de sites pour mobiles](http://www.google.com/support/webmasters/bin/answer.py?answer=72462)**.

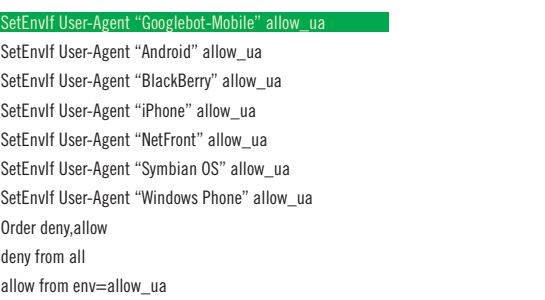

(2) Exemple de site pour mobile dont l'accès est restreint pour les appareils non mobiles.

N'oubliez pas d'autoriser l'accès par les user-agents, notamment "Googlebot-Mobile".

<!DOCTYPE html PUBLIC "-//WAPFOLUM//DTD XHTML Mobile 1.0//EN" "http://www.wapfolum.org/DTD/xhtml-mobile10.dtd"> <html xmlns="http://www.w3.org/1999/xhtml"> <head>

<meta http-equiv="Content-Type" content="application/xhtml+xml; charset=Shift\_JIS" />

(3) Exemple de DTD pour les mobiles. Vérifiez que Google reconnaît vos URL pour mobile

#### Liens

- **Page de recherche pour mobile Google** <http://www.google.com/m/>
- **Opérateur site:**
- <http://www.google.com/support/webmasters/bin/answer.py?answer=35256>  **Sitemap pour mobile**
- <http://www.google.com/support/webmasters/bin/topic.py?topic=8493>
- **Envoi à l'aide des Outils Google pour les webmasters**
- <http://www.google.com/support/webmasters/bin/answer.py?answer=156184>  **Utilisation des résolutions DNS pour confirmer que Googlebot a accès à un site**
- <http://www.google.com/support/webmasters/bin/answer.py?answer=80553>  **Consignes aux webmasters de sites pour mobiles**
- <http://www.google.com/support/webmasters/bin/answer.py?answer=72462>

## <span id="page-25-0"></span>**Guider les mobinautes avec précision**

### Créez une version pour mobile et une version pour ordinateur de votre site

**Les webmasters qui doivent gérer une version standard et une version pour mobile de leur site font face à divers problèmes. Par exemple, la version pour mobile peut apparaître sur un ordinateur et, inversement, la version standard peut apparaître sur un mobile**. Deux options s'offrent alors à vous:

### Redirigez les mobinautes vers la version appropriée de votre site

Lorsqu'un mobinaute ou un robot d'exploration (comme Googlebot-Mobile) accède à la version standard d'une URL, vous pouvez le rediriger vers la version pour mobile correspondante. **Google comprend que les deux versions de l'URL sont liées et affiche la version standard lorsque l'utilisateur effectue une recherche depuis un ordinateur, ou la version mobile lorsqu'il lance une recherche depuis un mobile**.

Si vous redirigez les utilisateurs, veillez à ce que le contenu de l'URL pour mobile/ordinateur correspondante soit la plus pertinente possible (1). Par exemple, si vous gérez un site de vente et si un utilisateur tente d'accéder à la version pour ordinateur à partir d'un mobile, **vous devez faire en sorte qu'il soit redirigé vers la version pour mobile de la page du produit concerné, et non vers la page d'accueil. Nous détectons parfois des sites qui utilisent ce type de redirection pour améliorer leur classement dans les résultats de recherche**. Cette pratique doit à tout prix être évitée, car elle est toujours au détriment de l'utilisateur.

D'un autre côté, lorsqu'un utilisateur ou notre robot d'exploration Googlebot tente d'accéder à la version pour mobile d'un site depuis un ordinateur, il n'est pas nécessaire de le rediriger vers la version pour ordinateur du site. Par exemple, [Google](http://www.google.com/m/) ne redirige pas automatiquement les utilisateurs qui arrivent sur la version pour mobile du site depuis leur ordinateur. En revanche, il inclut un lien pour leur permettre d'accéder à la version pour ordinateur. Ces liens sont particulièrement utiles lorsque certaines fonctionnalités de la version standard manquent sur la version pour mobile. Les internautes peuvent ainsi accéder plus facilement à la version pour ordinateur, s'ils le souhaitent.

#### Glossaire

### Redirection

Fait d'être automatiquement renvoyé d'une page Web vers une autre page Web spécifique lors de la consultation d'un site.

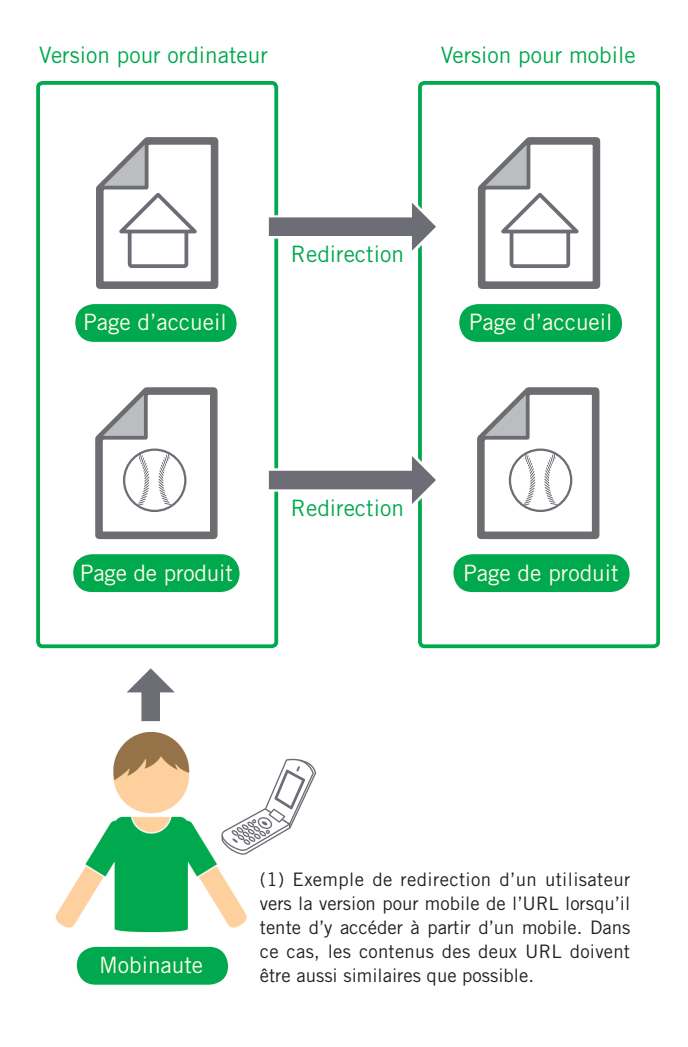

Optimiser

### Passez d'un contenu à l'autre en fonction du user-agent

Certains sites utilisent la même URL pour le contenu pour ordinateur et le contenu pour mobile, mais changent de format en fonction du user-agent. En d'autres termes, les mobinautes et les internautes accèdent à la même URL (sans redirection), mais le contenu/format varie légèrement en fonction du user-agent. **Dans ce cas, la même URL apparaît dans la recherche pour mobile et la recherche standard. Les internautes voient la version pour ordinateur du contenu et les mobinautes voient la version pour mobile** (2).

Cependant, si vous ne configurez pas correctement votre site, celui-ci peut être considéré comme du [cloaking](http://www.google.com/support/webmasters/bin/answer.py?answer=66355) (pages masquées) et risque de ne plus apparaître dans nos résultats de recherche. Le cloaking est une technique visant à améliorer le classement d'un site dans les résultats de recherche en présentant à Googlebot un contenu différent de celui proposé aux utilisateurs. Cela peut causer des problèmes comme l'apparition de résultats moins pertinents (pages qui apparaissent dans les résultats de recherche alors que leur contenu n'est pas lié à ce que l'utilisateur voit/veut). C'est pourquoi nous prenons le cloaking très au sérieux.

Si les deux versions sont associées à une même URL, à quoi correspond "la page vue par l'utilisateur" ? Comme expliqué précédemment, **Google utilise "Googlebot" pour la recherche sur le Web et "Googlebot-Mobile" pour la recherche pour mobile. Afin de respecter nos consignes, vous devez proposer un contenu identique à Googlebot et aux internautes. De même, le contenu accessible par Googlebot-Mobile et par les mobinautes doit être similaire**. Cela ne pose aucun problème si Googlebot et Googlebot-Mobile accèdent à des contenus différents.

Si votre site affiche un message du type "Accès réservé aux mobiles" dans les navigateurs standard, mais renvoie ensuite une version pour mobile complète aux deux robots d'exploration (Googlebot reçoit alors la version pour mobile), il peut être considéré, de façon non intentionnelle, comme du cloaking. Dans ce cas, la page vue par les utilisateurs de la recherche sur le Web ("Accès réservé aux mobiles", par exemple) est différente de celle explorée par Googlebot ("Bienvenue sur mon site", par exemple). Encore une fois, nous détectons le cloaking parce que nous voulons proposer aux utilisateurs les contenus pertinents explorés par Googlebot et Googlebot-Mobile.

#### Liens

- **Google Mobile**
- <http://www.google.com/m/>  **Cloaking (pages masquées)**
- <http://www.google.com/support/webmasters/bin/answer.py?answer=66355>

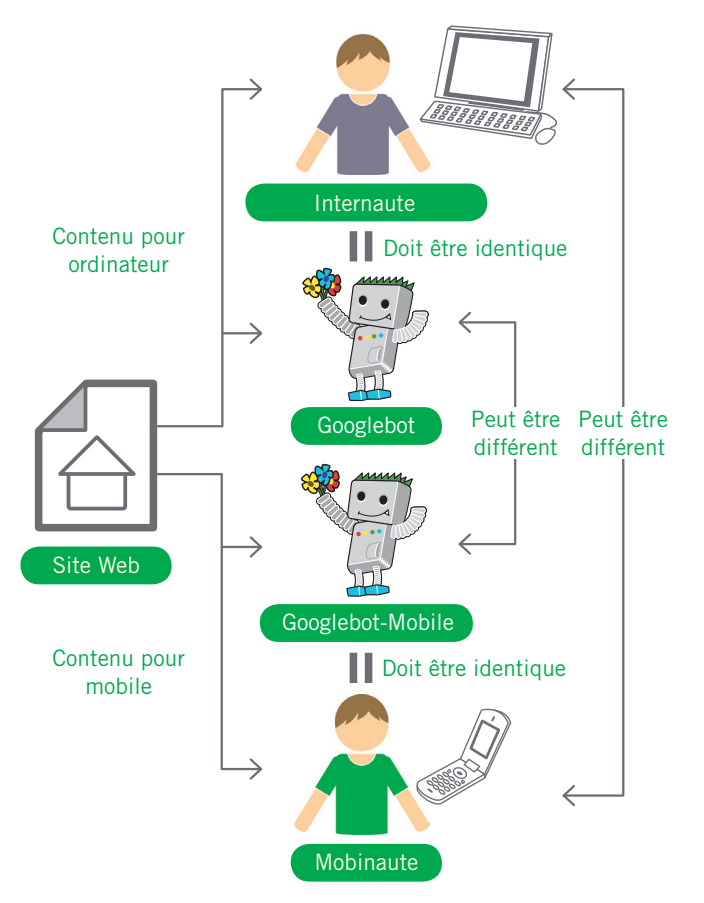

(2) Exemple de modification du format d'une page en fonction du user-agent. Dans ce cas, l'internaute est supposé voir la même chose que Googlebot et le mobinaute la même chose que Googlebot-Mobile.

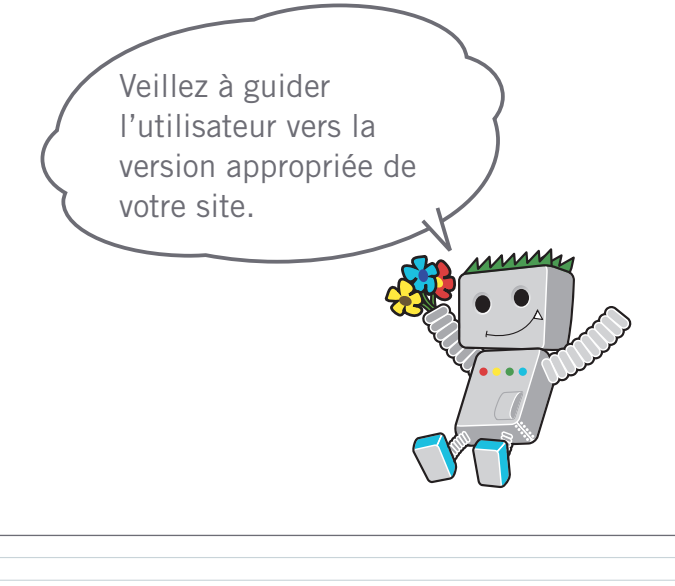

## <span id="page-27-0"></span>**Faites une promotion appropriée de votre site**

### Obtenez des liens vers votre site pour améliorer la popularité de votre site

La plupart des liens externes pointant vers votre site sont acquis au fil du temps, à mesure que les utilisateurs découvrent votre contenu via des recherches ou autre méthode et décident d'établir un lien vers votre contenu. Chez Google toutefois, nous avons conscience du fait que vous souhaitiez faire connaître votre site à d'autres utilisateurs et présenter le travail que vous avez investi dans l'élaboration de votre contenu. **En promouvant efficacement votre nouveau contenu, vous accélérez sa visibilité auprès des utilisateurs intéressés par son thème**. Comme pour la plupart des points abordés dans ce document, une application trop vigoureuse de ces recommandations pourrait nuire á la réputation de votre site.

## Publiez des messages sur les blogs et devenez un expert dans votre thématique

Publiez votre propre message de blog informant les visiteurs que vous avez ajouté du nouveau contenu à votre site ; c'est la manière la plus efficace pour attirer l'attention des utilisateurs sur du nouveau contenu ou des nouveaux services. **D'autres webmasters qui suivent de près votre site ou qui sont abonnées à vos flux RSS peuvent également reprendre et faire passer l'information**.

Cela peut également être fructueux de vous investir dans la publicité hors-ligne de votre société ou de votre site. Par exemple, si vous disposez d'un site pour votre société, assurezvous que son URL est indiquée sur vos cartes de visites, les entêtes de vos lettres, les affiches, etc. Vous pouvez également envisager d'envoyer régulièrement des newsletters par e-mail à vos clients, les informant ainsi sur le nouveau contenu du site Web de votre société.

Ajoutez votre société à Google Places - Si vous dirigez un commerce à proximité, vous pouvez ajouter vos informations et coordonnées professionnelles à [Google Places](http://www.google.com/local/add/). **Cela vous permettra d'atteindre des consommateurs sur Google Maps et la recherche sur le Web**. Vous trouverez d'autres conseils relatifs à la [promotion](http://www.google.com/support/webmasters/bin/answer.py?answer=92319) [de votre commerce à proximité](http://www.google.com/support/webmasters/bin/answer.py?answer=92319) dans le centre d'aide pour les webmasters.

#### Glossaire

Flux RSS (RDF Site Summary)

Données décrivant la mise à jour d'un site/blog, sous forme de résumé ou de texte intégral. Le service Atom utilise un format de données similaire.

**Website** 

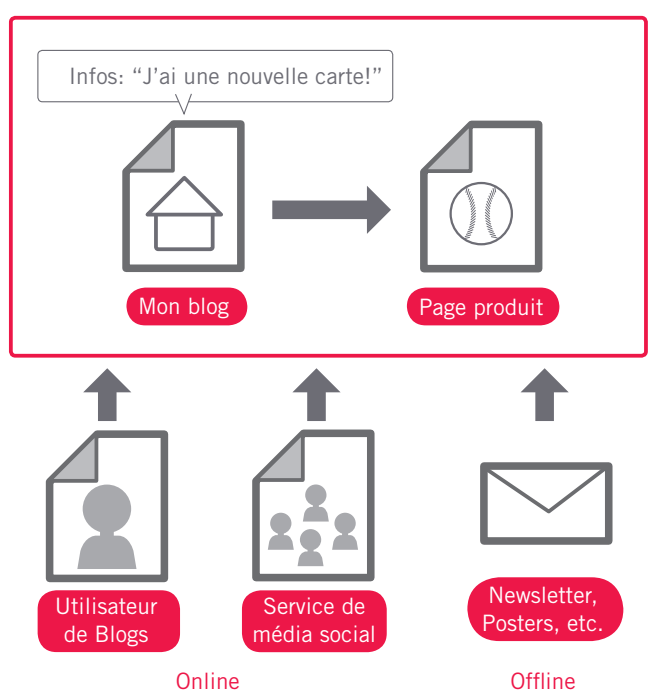

(1) Promouvoir votre site et obtenir des liens de qualité peuvent améliorer la visibilité de votre site.

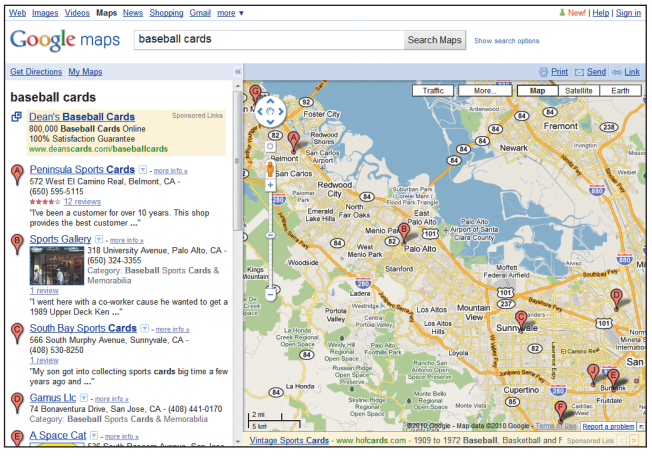

(2) En ajoutant votre société à Google Places, vous pouvez promouvoir votre site dans Google Maps et dans la recherche Web

## Meilleures pratiques

## **Informez-vous sur les sites de médias sociaux**

Les sites construits autour de l'interaction et du partage des utilisateurs ont permis de proposer du contenu approprié aux groupes d'utilisateurs intéressés par un certain thème.

### **Évitez:**

- ode faire la promotion de chaque nouveau et petit fragment de contenu que vous créez, et mettez plutôt l'accent sur des éléments plus volumineux et intéressants ;
- d'impliquer votre site dans des schémas dans lesquels votre contenu est promu artificiellement en tête de liste des services.

## **Essayez d'atteindre les communautés similaires à celle de votre site**

Il y a des chances pour qu'un certain nombre de sites traitent des mêmes sujets que le vôtre. Cela peut être bénéfique d'établir le contact avec ces sites. Les sujets populaires abordés dans votre site niche ou votre communauté pourraient vous donner de nouvelles idées de contenu ou vous permettre de construire une bonne ressource communautaire.

### **Évitez:**

 d'envoyer des liens de spam à tous les sites traitant d'un sujet similaire au vôtre ; d'acheter des liens d'autres sites dans le seul but d'améliorer le classement PageRank plutôt

que de générer du trafic.

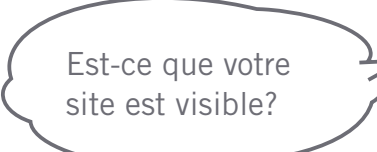

Liens

 **Google Places**

 <http://www.google.com/local/add/>  **Promouvoir votre service de proximité**

<http://www.google.com/support/webmasters/bin/answer.py?answer=92319>

## <span id="page-29-0"></span>**Utilisez les outils gratuits pour les webmasters**

## Aidez Googlebot à parcourir votre site en utilisant les Outils pour les webmasters

La plupart des moteurs de recherche, y compris Google, proposent des outils pour les webmasters. **Les Outils pour les webmasters permettent aux propriétaires de sites Web de contrôler la façon dont Google interagit avec leurs sites Web et leur permet d'obtenir de Google des informations utiles relatives à leurs sites**. Le simple fait d'avoir recours aux Outils Google pour les webmasters ne vous

permet pas d'obtenir un traitement de faveur pour votre site. Toutefois, cela vous permet d'identifier des problèmes éventuels qui, une fois réparés, vous permettront d'améliorer le classement de votre site dans les résultats de recherche. Grâce à ce service, les webmasters peuvent :

- découvrir pour quelles parties du site Googlebot a rencontré des problèmes d'exploration ;
- nous signaler un fichier sitemap XML ;
- analyser et générer des fichiers robots.txt;
- supprimer des URL ayant déjà fait l'objet d'une exploration par Googlebot ;
- définir le domaine favori ;
- identifier les problèmes liés aux balises <title> et meta description ;

Yahoo! (Yahoo! Site Explorer) et Microsoft (Live Search Webmaster Tools) proposent également des outils gratuits conçus pour les webmasters.

### comprendre les requêtes les plus fréquentes utilisées pour accéder à un site ;

- avoir un aperçu de la façon dont Googlebot voit vos pages ;
- supprimer des liens de sites indésirables que Google pourrait utiliser dans les résultats de recherche ;
- recevoir une notification stipulant que le site porte atteinte aux conseils concernant la qualité et envoyer un site en vue de son réexamen.

## Vous pouvez faire une analyse détaillée de votre site avec Google Analytics et l'optimiseur de site

Si vous avez amélioré l'exploration et l'indexation de votre site grâce aux Outils Google pour les webmasters ou autres services, vous serez sûrement curieux de connaître la nature du trafic vers votre site. Les programmes d'analyse Web tels que Google Analytics sont une source de valeur qui vous permettent d'avoir un aperçu sur ces données. Grâce à ces services, vous pouvez :

- obtenir un aperçu de la façon dont les utilisateurs accèdent à votre site et se comportent sur vos pages ;
- découvrir le contenu le plus populaire de votre site ;
- mesurer l'impact des actions effectuées sur votre site en vue de son optimisation (par exemple la modification des balises meta description ou des balises title a-t-elle généré du trafic de la part des moteurs de recherche ?)

Pour les utilisateurs avancés, les informations fournies par une application d'analyse, combinées aux données provenant de vos fichiers de journaux serveurs peuvent fournir des informations encore plus détaillées sur la façon dont les visiteurs interagissent avec vos documents (notamment les mots clés supplémentaires que les utilisateurs peuvent utiliser pour rechercher votre site).

Enfin, Google propose un autre outil intitulé Optimiseur de Site Google qui vous permet de faire différents essais afin de découvrir quelles modifications au niveau de la page pourraient produire le meilleur taux de conversion avec les utilisateurs. En combinaison avec Google Analytics et les Outils Google pour les webmasters, ce service représente un moyen très efficace pour améliorer votre site (visionnez notre vidéo relative à l'utilisation de ["Google Trifecta](http://www.youtube.com/watch?v=9yKjrdcC8wA)").

## Forum d'aide Google pour les webmasters

Vous avez des questions ou des commentaires sur notre guide ? Contactez-nous.

<http://www.google.com/support/forum/p/webmasters?hl=fr>

## Blog du centre Google pour les webmasters (en anglais)

Messages courants publiés par des utilisateurs Google concernant l'amélioration de votre site Web <http://googlewebmastercentral.blogspot.com/>

### Centre d'aide Google pour les webmasters

Ressources détaillées traitant des problèmes relatifs aux webmasters <http://www.google.com/support/webmasters/?hl=fr>

## Outils Google pour les webmasters

Optimisez la façon dont Google interagit avec votre site Web <https://www.google.com/webmasters/tools/>

## Consignes de qualité Google pour les webmasters

Consignes de Google concernant le design, le contenu, les aspects techniques et la qualité de votre site <http://www.google.com/webmasters/guidelines.html>

## Site d'aide du forum

Ressources et guides en optimisation <https://sites.google.com/site/webmasterhelpforum/fr>

### Google Analytics

Découvrez d'où proviennent vos visiteurs, le contenu qu'ils consultent et repérez les changements <http://www.google.com/analytics/>

## Optimiseur de Site Google

Effectuez des essais sur vos pages pour découvrir les changements bénéfiques et inutiles <https://www.google.com/analytics/siteopt/splash?hl=fr>

## Conseils pour le recrutement d'un référenceur

Conseils et aide pour le recrutement d'un référenceur https:/[/www.google.com/support/webmasters/bin/answer.py?answer=35291](www.google.com/support/webmasters/bin/answer.py?answer=35291)

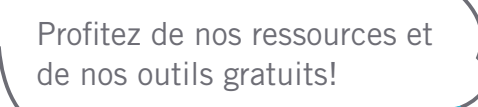

**Liens** 

 **Google Trifecta** <http://www.youtube.com/watch?v=9yKjrdcC8wA>

Ce guide est disponible en format PDF. Vous pouvez le télécharger à partir de: http://www.google.fr/intl/fr/webmasters/docs/search-engine-optimization-starter-guide-fr.pd

Sauf mention contraire, le contenu de ce document est régi par la licence Creative commons Attributions 3.0

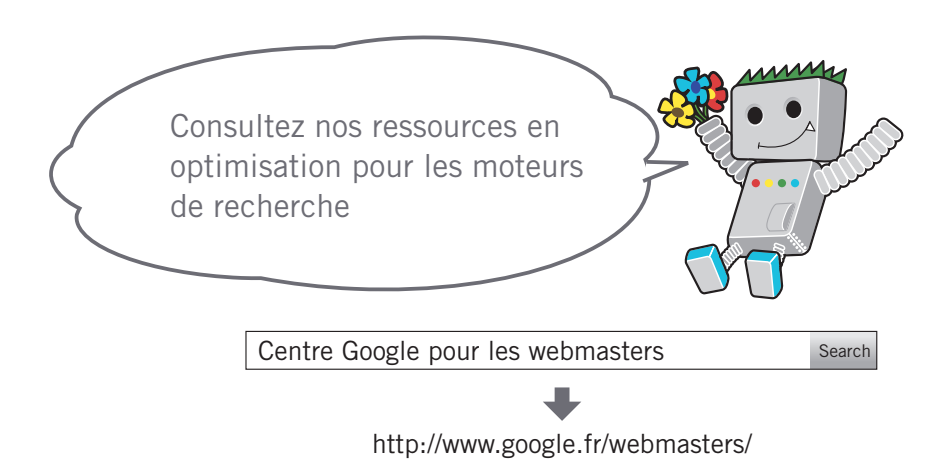

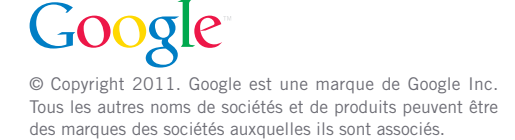